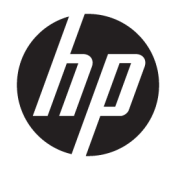

Felhasználói útmutató

© Copyright 2018 HP Development Company, L.P.

A Windows a Microsoft Corporation bejegyzett védjegye vagy védjegye az Egyesült Államokban és/vagy más országokban.

A jelen dokumentumban lévő információk értesítés nélkül megváltozhatnak. A HP termékeire és szolgáltatásaira kizárólag az adott termékhez vagy szolgáltatáshoz mellékelt nyilatkozatokban kifejezetten vállalt jótállás vonatkozik. A jelen leírásban foglaltak nem tartalmaznak kiegészítő jótállást. A HP nem vállal felelősséget a jelen dokumentumban esetleg előforduló technikai vagy szerkesztési hibákért vagy hiányosságokért.

Negyedik kiadás: 2018. november

Első kiadás: 2018. március

Dokumentum cikkszáma: L14947-214

#### **A termékkel kapcsolatos tájékoztatás**

Ez az útmutató olyan funkciókat ír le, amelyek a legtöbb típuson megtalálhatók. Néhány jellemző az ön termékén esetleg nem elérhető. A legfrissebb használati útmutató eléréséhez keresse fel a <http://www.hp.com/support> oldalt, és az ott található utasítások alapján keresse ki a terméket. Ezután válassza a **Felhasználói útmutatók** pontot.

#### **Szoftverhasználati feltételek**

A számítógépen előre telepített szoftverek telepítésével, másolásával, letöltésével vagy bármilyen egyéb módon való használatával Ön elfogadja a HP végfelhasználói licencszerződés feltételeit. Ha ezeket a licencfeltételeket nem fogadja el, az Ön kizárólagos jogorvoslati lehetősége az, ha a még nem használt teljes terméket (hardvert és szoftvert) a vásárlást követő 14 napon belül teljes pénzvisszatérítés ellenében az eladó pénz-visszatérítési szabályai szerint visszaküldi az eladóhoz.

További információkért, illetve a számítógép teljes árának a visszatérítéséért forduljon az eladóhoz.

### **Az útmutatóról**

Ez a kézikönyv a termék használatával és frissítésével kapcsolatos alapvető tudnivalókat tartalmazza.

- **FIGYELEM!** Olyan veszélyes helyzetet jelez, amely ha nem kerülik el halált vagy komoly sérülést **okozhat**.
- **VIGYÁZAT!** Olyan veszélyes helyzetet jelez, amely ha nem kerülik el kisebb vagy közepes sérülést **okozhat**.
- **FONTOS:** Fontosnak, de nem veszélyekhez kapcsolódónak tekintett információkat jelez (például vagyoni kárhoz kapcsolódó üzeneteket). Arra figyelmezteti a felhasználót, hogy egy adott eljárás pontosan az ismertetett módon való betartásának elmulasztása adatvesztéshez, illetve hardveres vagy szoftveres kárhoz vezethet. Olyan lényeges információkat tartalmaz továbbá, amelyek egy fogalmat magyaráznak el, illetve egy feladat elvégzésére szolgálnak.
- **MEGJEGYZÉS:** További információkat tartalmaz, melyek kiemelik vagy kiegészítik a fő szöveg fontos elemeit.
- **TIPP:** Hasznos tanácsokat nyújt egy-egy feladat elvégzéséhez.

# **Tartalomjegyzék**

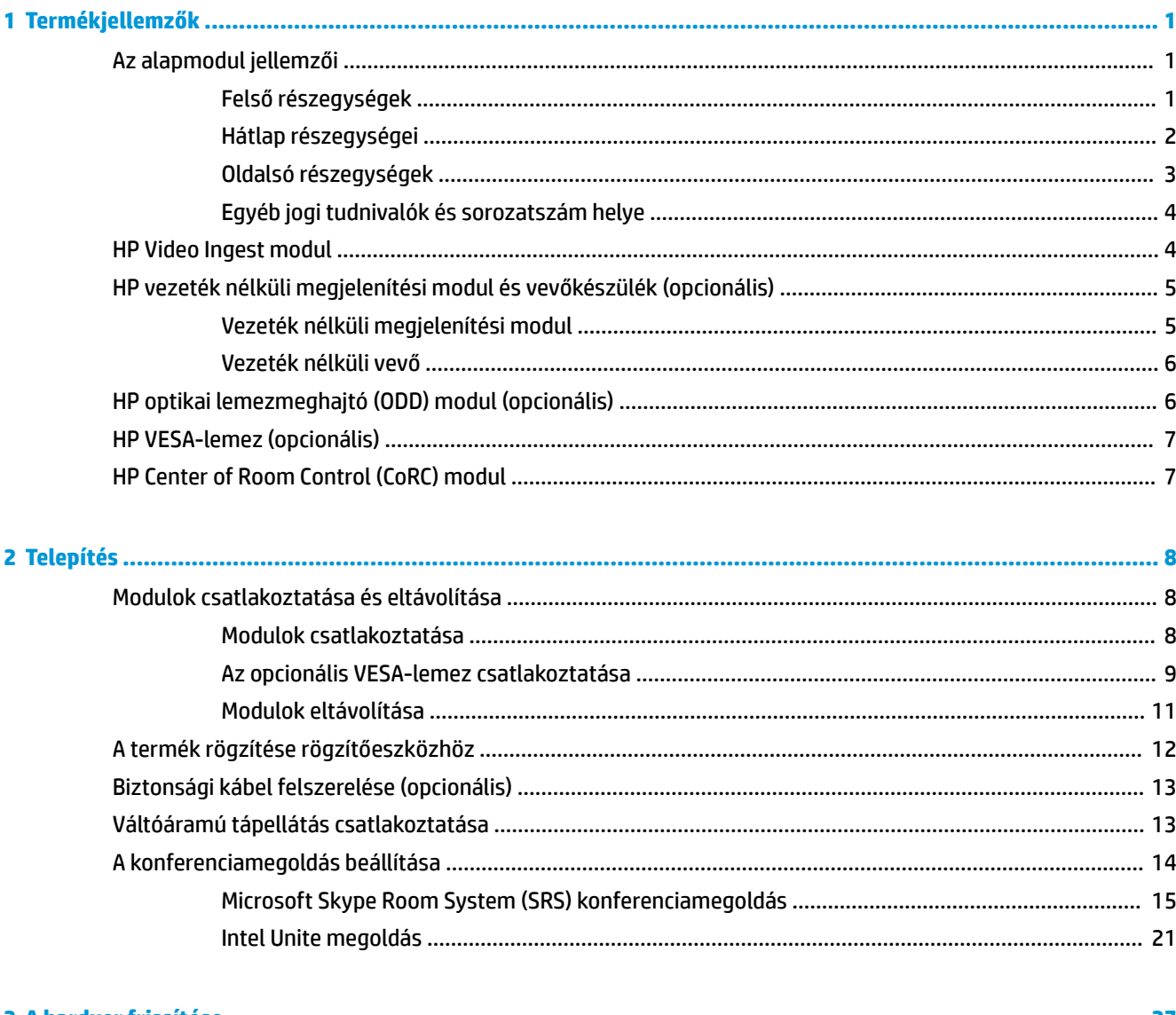

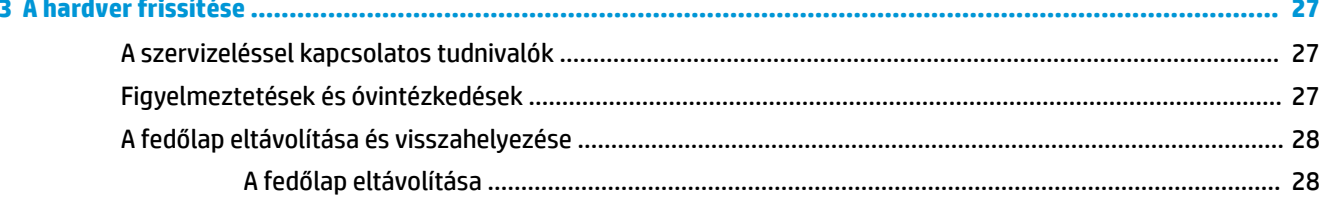

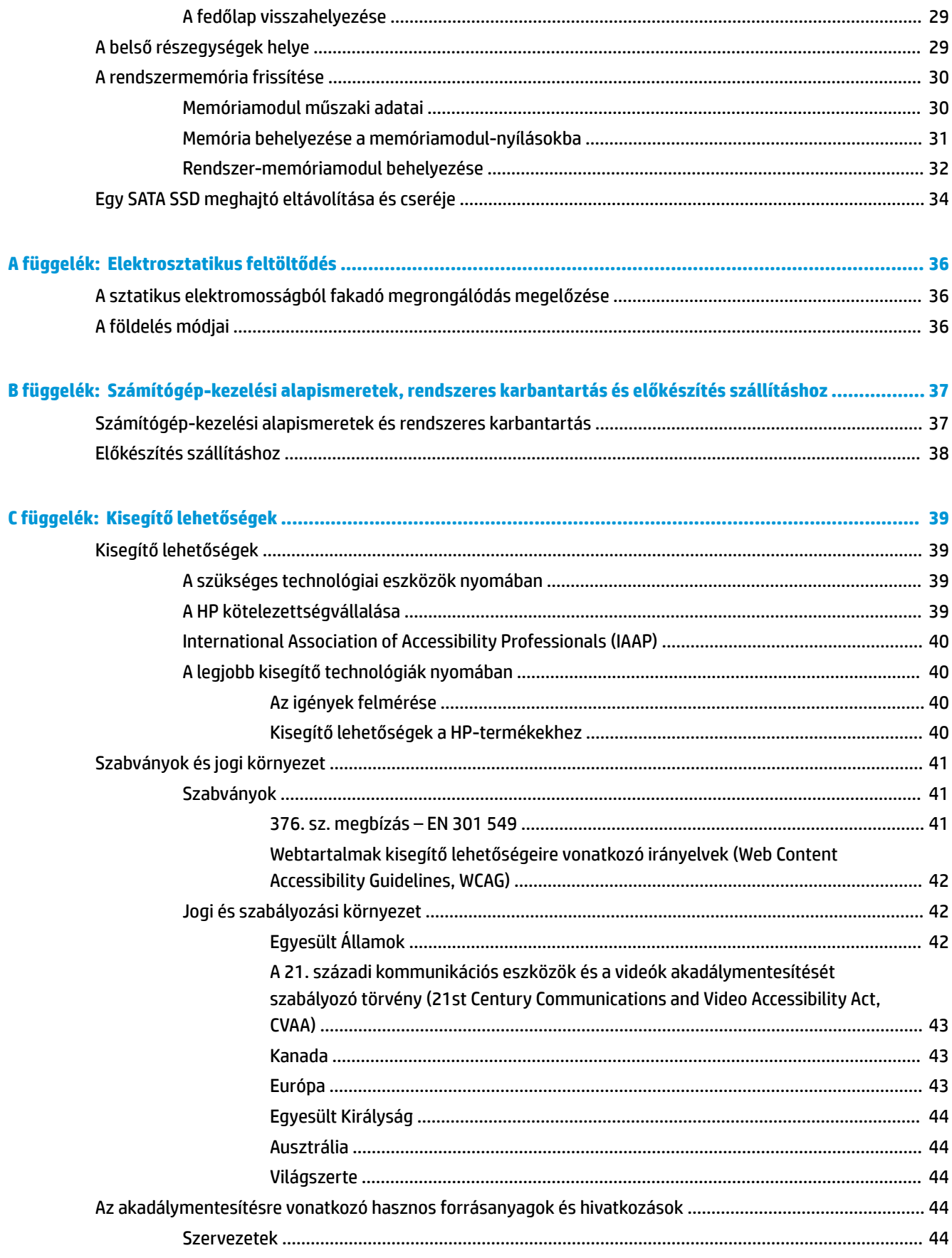

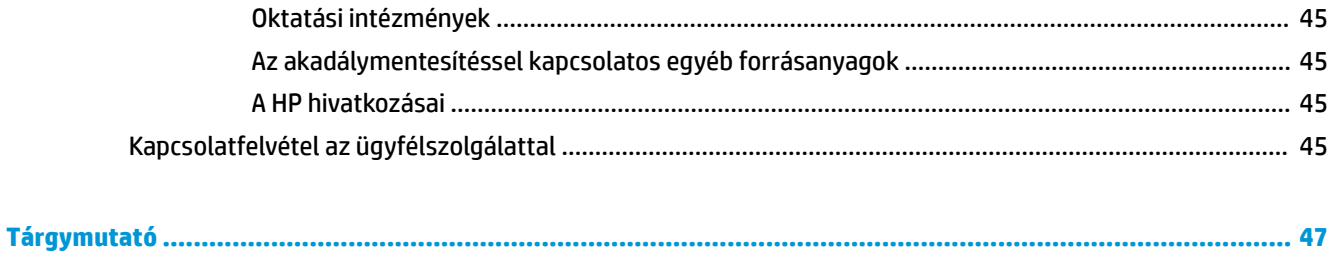

# <span id="page-8-0"></span>**1 Termékjellemzők**

# **Az alapmodul jellemzői**

## **Felső részegységek**

A felső részegységek kapacitív érintőgombokkal lehetővé teszik a hívások kezelését konferenciahívások során.

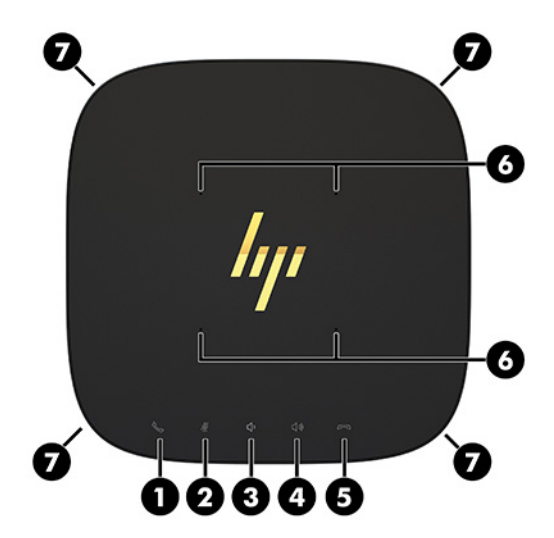

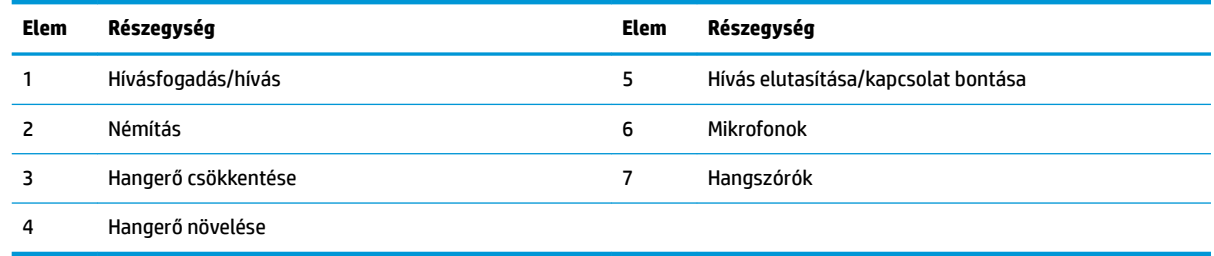

**FONTOS:** Ne helyezzen semmit a rendszer tetejére, illetve ügyeljen arra, hogy ne kerüljön folyadék a rendszer tetejére.

## <span id="page-9-0"></span>**Hátlap részegységei**

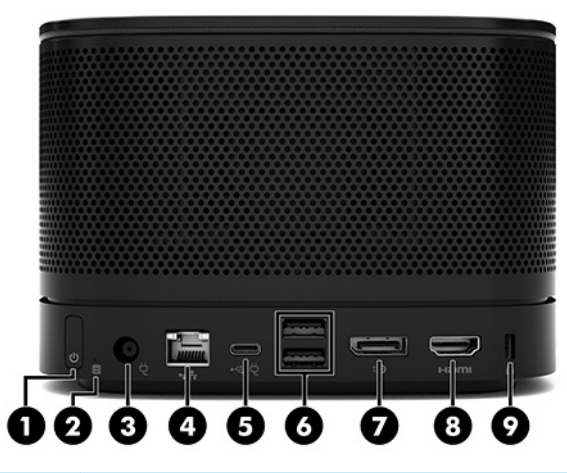

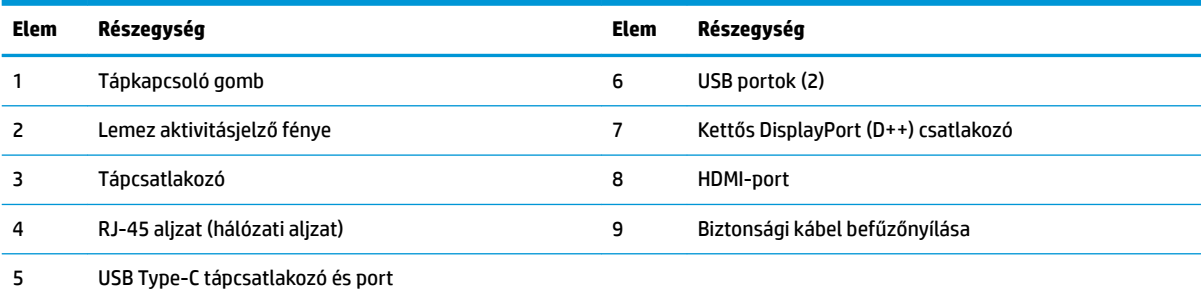

**MEGJEGYZÉS:** A Microsoft Skype Room System (SRS) konferenciamegoldáson ez a port a HP Center of Room Control (CoRC) modulhoz használható.

# <span id="page-10-0"></span>**Oldalsó részegységek**

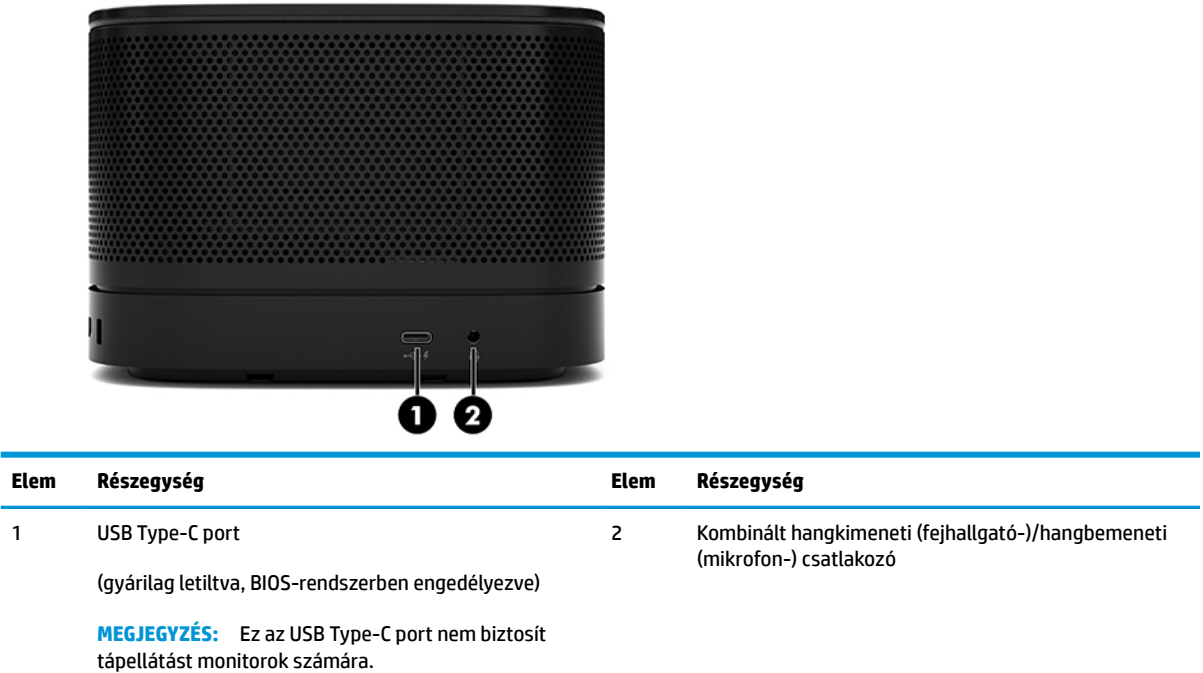

## <span id="page-11-0"></span>**Egyéb jogi tudnivalók és sorozatszám helye**

Minden alapmodul rendelkezik egy egyedi sorozatszámmal és egy termékazonosító számmal, amelyek az egység fedelére vannak lézergravírozva. E címkék egy példánya a tokon belül van. Tartsa elérhető helyen ezeket a számokat, hogy kéznél legyenek, ha a támogatástól segítséget kér.

**MEGJEGYZÉS:** Ha az alapmodulhoz opcionális modulokat csatlakoztattak, el kell távolítania a modulokat a sorozatszám és a termék azonosítószámának megtekintéséhez.

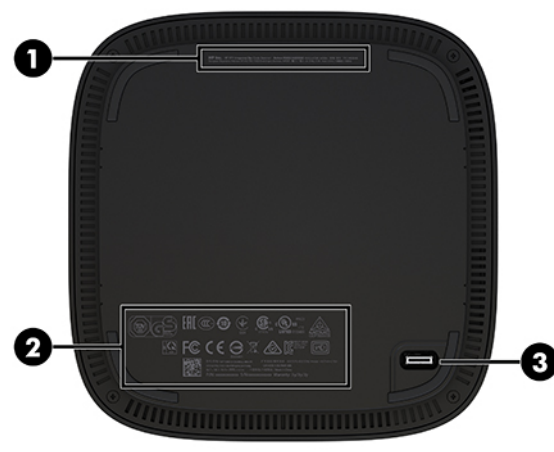

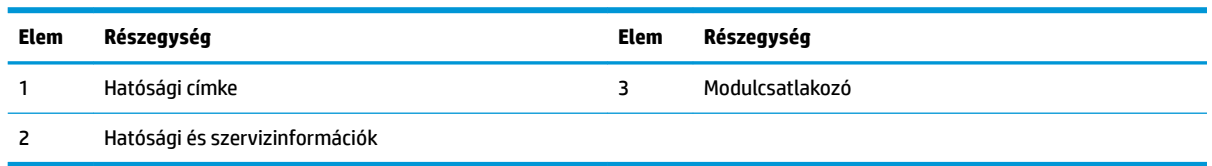

# **HP Video Ingest modul**

A Video Ingest modul szükséges a Microsoft Skype Room System (SRS) szoftver telepítéséhez. Ez a modul lehetővé teszi a videoforrások, például egy noteszgép SRS-hez csatlakoztatását.

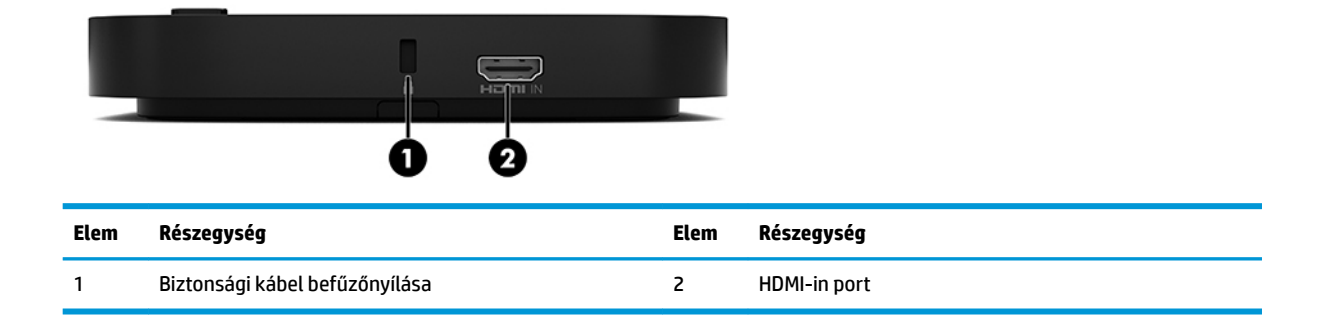

A Video Ingest modul nem elérhető az Intel Unite megoldáshoz.

# <span id="page-12-0"></span>**HP vezeték nélküli megjelenítési modul és vevőkészülék (opcionális)**

Előfordulhat, hogy a Microsoft Skype Room System (SRS) vagy az Intel Unite megoldás tartalmazza a vezeték nélküli megjelenítési modult és a vevőkészüléket. A vevőkészülék monitorhoz csatlakoztatható, és a vezeték nélküli megjelenítési modul képes jelet továbbítani a helyiségben, akár 8 méterre található vevőkészülékhez.

A vezeték nélküli megjelenítési modul és a vevőkészülék tartozéka egy HDMI-kábel és egy USB Micro-B kábel.

A vezeték nélküli megjelenítési modul nem érhető el minden országban. Forduljon az eladóhoz országspecifikus támogatásért.

- **MEGJEGYZÉS:** A vezeték nélküli megjelenítési modul és a vevő gyárilag párosítva vannak, de szükség esetén újraszinkronizálhatja azokat. A további tudnivalókat lásd: [A konferenciamegoldás beállítása](#page-21-0) [14. oldal.](#page-21-0)
- **TIPP:** A legjobb teljesítmény érdekében győződjön meg arról, hogy a vevőkészülék és a vezeték nélküli megjelenítési modul között a rálátás akadálytalan.

### **Vezeték nélküli megjelenítési modul**

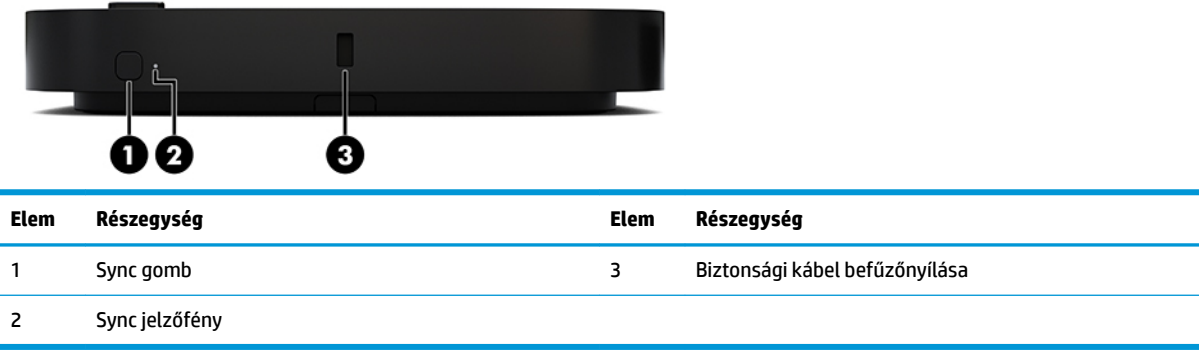

### <span id="page-13-0"></span>**Vezeték nélküli vevő**

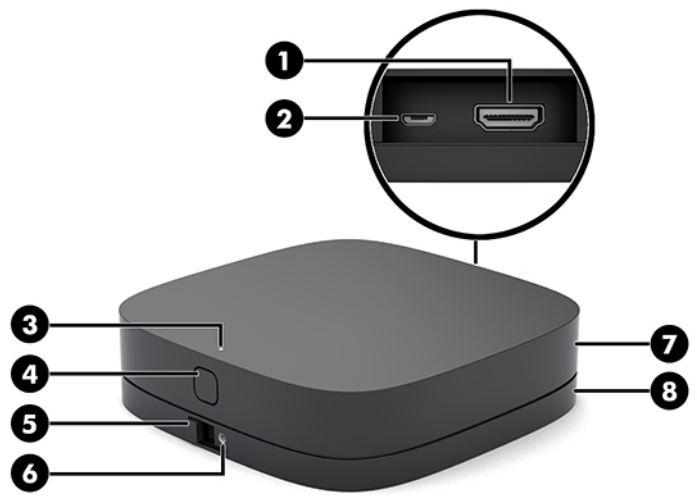

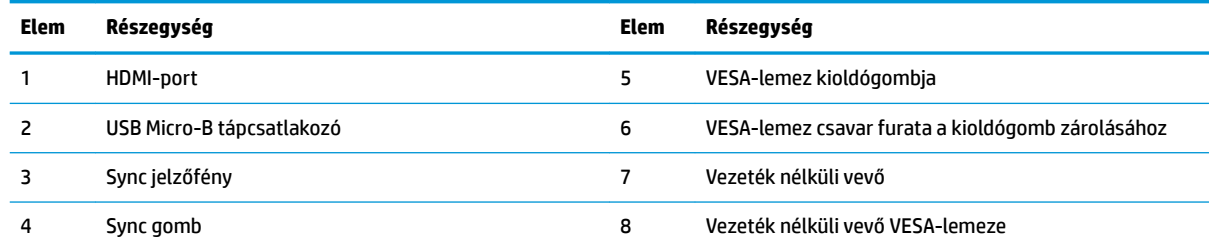

# **HP optikai lemezmeghajtó (ODD) modul (opcionális)**

A (külön megvásárolható) opcionális ODD modul optikai meghajtó funkciót biztosít. A tápegységtől és a tápellátott modulok összes számától függően további optikai meghajtómodulokat lehet csatlakoztatni.

A HP optikai lemezmeghajtó (ODD) modul külön vásárolható meg a Microsoft Skype Room System (SRS) vagy az Intel Unite megoldáshoz.

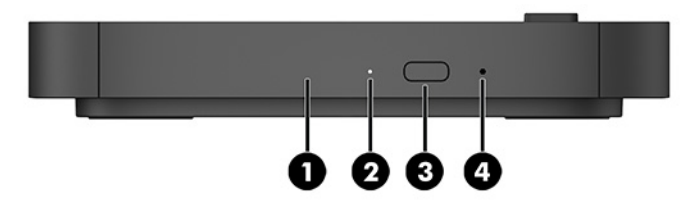

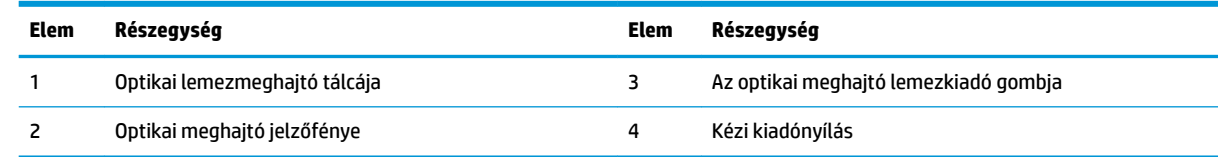

# <span id="page-14-0"></span>**HP VESA-lemez (opcionális)**

Az opcionális HP VESA-lemez lehetővé teszi a szerelvény asztalra szerelését. A termék nem szerelhető fel falra vagy asztal alá.

Előfordulhat, hogy a Microsoft Skype Room System (SRS) vagy az Intel Unite megoldás tartalmazza a HP VESA-lemezt. Külön is megvásárolható.

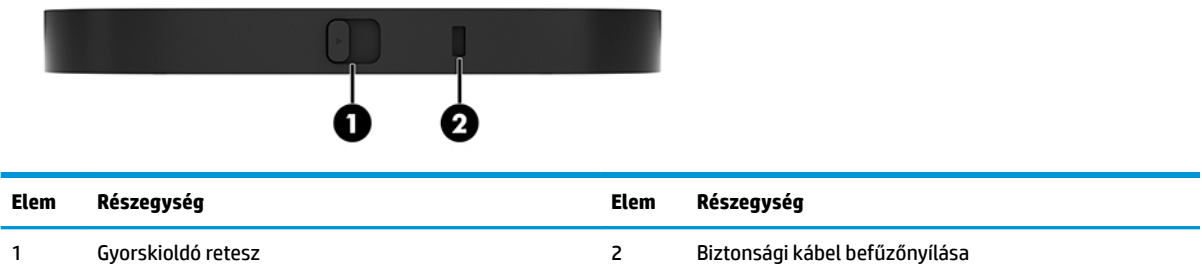

# **HP Center of Room Control (CoRC) modul**

A HP Center of Room Control (CoRC) modul lehetővé teszi az értekezlet levezetője számára az értekezletek egyszerű kezelését az értekezlet indítása, résztvevők hozzáadása, tartalom megosztása és értekezlet befejezése funkciók segítségével. Már tartalmazza a Microsoft Skype Room System (SRS).

**MEGJEGYZÉS:** A HP Center of Room Control (CoRC) modul szükséges a Microsoft Skype Room System (SRS) konferenciamegoldáshoz. Nem elérhető az Intel Unite megoldáshoz.

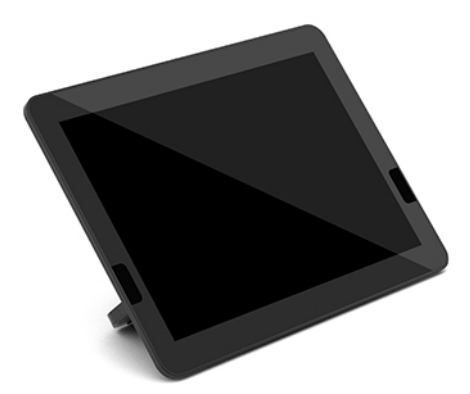

# <span id="page-15-0"></span>**2 Telepítés**

# **Modulok csatlakoztatása és eltávolítása**

A kiegészítő modulokat a következő sorrendben kell csatlakoztatni az alapmodulhoz, felülről lefelé:

- Video Ingest modul (csak a Microsoft SRS-hez szükséges)
- Vezeték nélküli kijelző modul (opcionális)
- ODD modul (opcionális)
- VESA-lemez (opcionális)

### **Modulok csatlakoztatása**

**FONTOS:** A modulok csatlakoztatása előtt kapcsolja ki az alapmodult, és válassza le a váltóáramú tápforrásról.

A modulokat nem lehet működés közben csatlakoztatni, illetve kicserélni.

- **1.** Távolítsa el vagy oldja ki a biztonsági kábelt, ha csatlakoztatva van.
- **2.** Távolítson el minden cserélhető adathordozót (például USB flash meghajtót).
- **3.** Kapcsolja ki teljesen az alapmodult az operációs rendszeren keresztül, majd kapcsolja ki az összes külső eszközt.
- **4.** Húzza ki a váltóáramú tápkábelt az alapmodulból, és válassza le a külső eszközöket.
- **5.** Ha a VESA-lemez csatlakoztatva van, a gyorskioldó zárat csúsztassa nyitott állásba, és távolítsa el a VESA-lemezt.

<span id="page-16-0"></span>**6.** Igazítsa az alapmodul alján lévő modul-csatlakozóportot a modul bővítőport-csatlakozójához egy új modulon, majd határozottan nyomja lefelé az alapmodult.

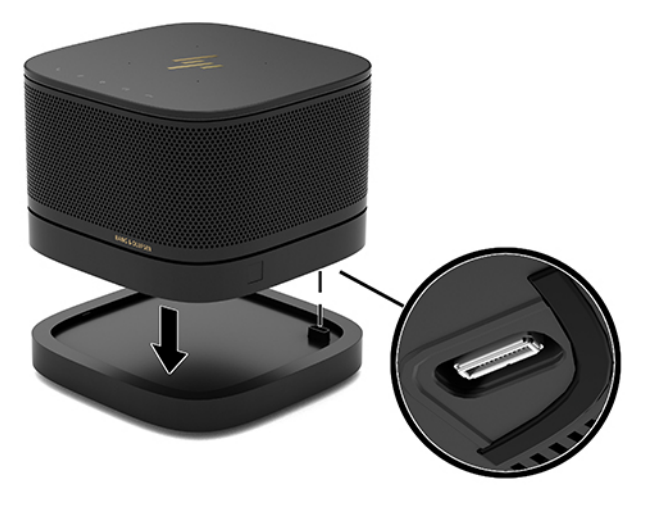

Csendes kattanás jelzi ki, amikor a modulok összekapcoslódnak. A modul a helyére reteszelődik, és elrejti a kioldóreteszt a felette lévő modulon.

Ismételje addig, amíg minden modult nem csatlakoztatott.

### **Az opcionális VESA-lemez csatlakoztatása**

Ha a VESA-lemez csatlakoztatva van, a termék felszerelhető egy asztalra.

**1.** Csúsztassa a gyorskioldó zárat a VESA-lemezen nyitott állásba. Helyezze a csatlakoztatott modulokat a VESA-lemez fölé.

A VESA-lemezen nincs modulbővítő csatlakozó. Ügyeljen arra, hogy az alapmodul portjai és a gyorskioldó zár, valamint a VESA-lemez biztonsági kábelnyílása ugyanazon az oldalon legyen.

**2.** Nyomja le a modulokat a VESA-lemezre.

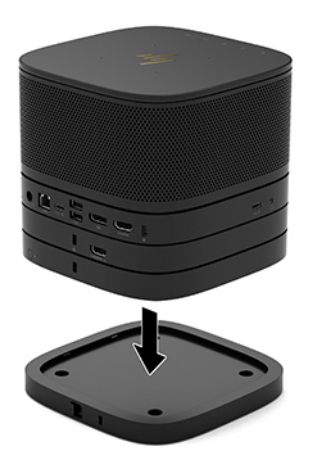

- **3.** Csúsztassa a VESA-lemez hátulján található gyorskioldó zárat zárt állásba az összes modul egymáshoz reteszeléséhez.
	- **FONTOS:** A VESA-lemezen négy fül van. Amikor a konfigurációt megfelelően helyezi a VESA-lemezre, és a gyorskioldó zárat zárt állásba csúsztatja, a négy fül a VESA-lemezt a szerelvényhez rögzíti. Ha a VESA-lemez nincs megfelelően tájolva, a gyorskioldó zárat nem lehet visszavinni zárt állásba, és a modulok nincsenek rögzítve.

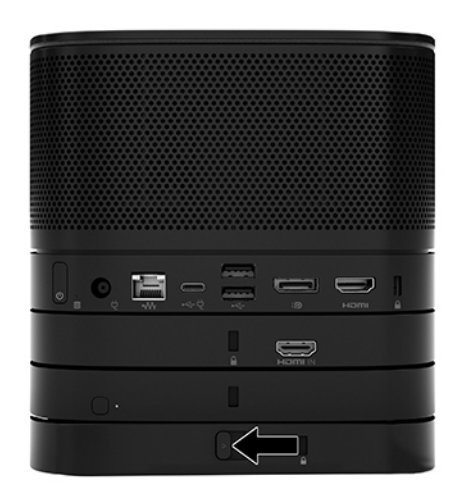

- **4.** Helyezzen be biztonsági kábelt a VESA-lemez biztonsági kábelnyílásába a gyorskioldó zár kioldásának és a modulok szétválásának megelőzése érdekében.
	- **MEGJEGYZÉS:** A biztonsági kábel funkciója az elriasztás; nem feltétlenül képes megakadályozni az eszköz illetéktelen használatát vagy eltulajdonítását.

## <span id="page-18-0"></span>**Modulok eltávolítása**

**FONTOS:** A modulok leválasztása előtt kapcsolja ki az alapmodult, és válassza le a váltóáramú tápforrásról.

A modulokat nem lehet működés közben csatlakoztatni, illetve kicserélni.

A modulokat egyenként kell eltávolítani, alul kezdve. Az alsó modul eltávolításával láthatóvá válik a fölötte lévő modul kioldóretesze.

- **1.** Távolítsa el vagy oldja ki a biztonsági kábelt, ha csatlakoztatva van.
- **2.** Távolítson el minden cserélhető adathordozót (például USB flash meghajtót).
- **3.** Kapcsolja ki teljesen az alapmodult az operációs rendszeren keresztül, majd kapcsolja ki az összes külső eszközt.
- **4.** Húzza ki a váltóáramú tápkábelt az alapmodulból, és válassza le a külső eszközöket.
- **5.** Ha VESA-lemez van csatlakoztatva, csúsztassa a hátulján található gyorskioldó zárat nyitott állásba, és emelje le a modulköteget a VESA-lemezről.
- **6.** Alulról kezdve vegye ki a további modulokat az egyes modulok alján lévő kioldóretesz (1) megnyomásával addig, amíg az ki nem oldja a fölötte lévő modult (2).

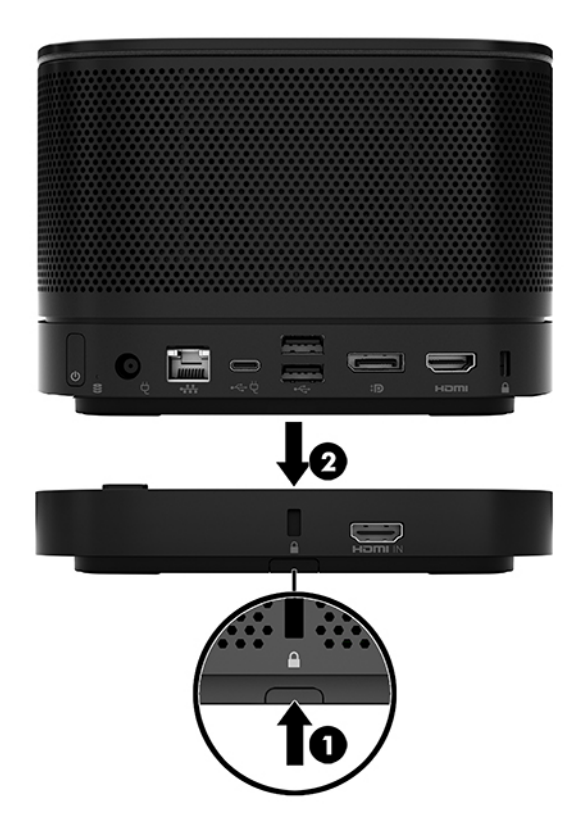

# <span id="page-19-0"></span>**A termék rögzítése rögzítőeszközhöz**

Ha az opcionálisan megvásárolható VESA-lemez csatlakoztatva van, a termék felszerelhető egy asztalra.

A termék felszerelése:

- **1.** Csatlakoztassa a VESA-lemez kivételével az összes modult.
- **2.** A VESA-lemezhez mellékelt négy csavarral rögzítse a VESA-lemezt egy asztalhoz vagy más felülethez.

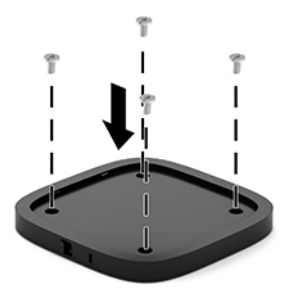

- **3.** Óvatosan csatlakoztassa a modulokat a VESA-lemezhez.
- **4.** Csúsztassa a VESA-lemez hátulján található gyorskioldó zárat zárt állásba, és így rögzítse a VESAlemezt a fölötte lévő modulhoz.
- **MEGJEGYZÉS:** A HP kifejezetten ajánlja, hogy rögzítse a szerelvényt úgy, hogy a VESA-lemez hátuljához biztonsági kábelt csatlakoztat. Ez megakadályozza, hogy a gyorskioldó zár nyitott állásba mozduljon, és megakadályozza, hogy véletlenül kioldódjanak a modulok.

A biztonsági kábel funkciója az elriasztás; nem feltétlenül képes megakadályozni az eszköz illetéktelen használatát vagy eltulajdonítását.

# <span id="page-20-0"></span>**Biztonsági kábel felszerelése (opcionális)**

A lent látható, opcionális 10 mm-es ultravékony kábelzár segítségével rögzítheti az egymáshoz kötegelt modulokat. A biztonsági kábelzár csatlakoztatható az alapmodulhoz, a Video Ingest modulhoz, a vezeték nélküli megjelenítési modulhoz vagy a VESA-lemezhez. Ha telepítve van a hátsó modulba, a kábel egymáshoz reteszeli az összes modult. Ha fel van szerelve a VESA-lemez, csúsztassa a gyorskioldó reteszt zárt állásba, és alkalmazzon biztonsági kábelt (1) az összes modul egymáshoz reteszeléséhez. A biztonsági kábel zárásához és nyitásához használja a tartozékként kapott kulcsot (2).

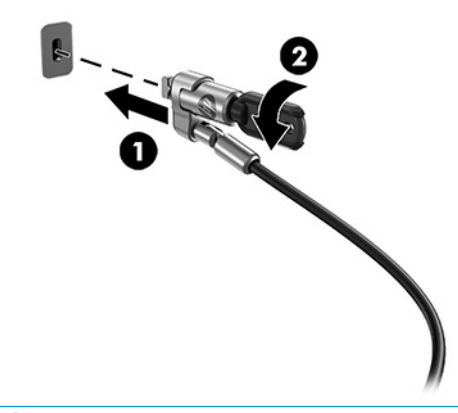

**MEGJEGYZÉS:** A biztonsági kábel funkciója az elriasztás; nem feltétlenül képes megakadályozni az eszköz illetéktelen használatát vagy eltulajdonítását.

# **Váltóáramú tápellátás csatlakoztatása**

A HP kábel- és portfedél tápellátást biztosít a konferenciamegoldás elemei számára.

- **1.** A kábel- és a portfedél csatlakoztatása az alapmodulhoz:
	- **a.** Húzza le a port fedelét (1) a kábelcsatlakozók szabaddá tételéhez.
	- **b.** Húzza vissza az első és az utolsó csatlakozókat (2), majd kifelé minden oldalon.

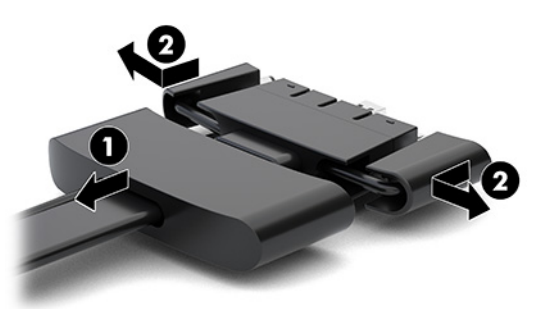

- **c.** A HDMI-csatlakozóval kezdve egészen az NIC-csatlakozóig csatlakoztasson minden középső csatlakozót (1) az alapmodul hátsó portjaihoz.
- **d.** Csatlakoztassa az első (2) és utolsó csatlakozót (3).

<span id="page-21-0"></span>**e.** Nyomja vissza a portfedelet (4) a kábelcsatlakozókra a csatlakozók védelme és biztonsága érdekében.

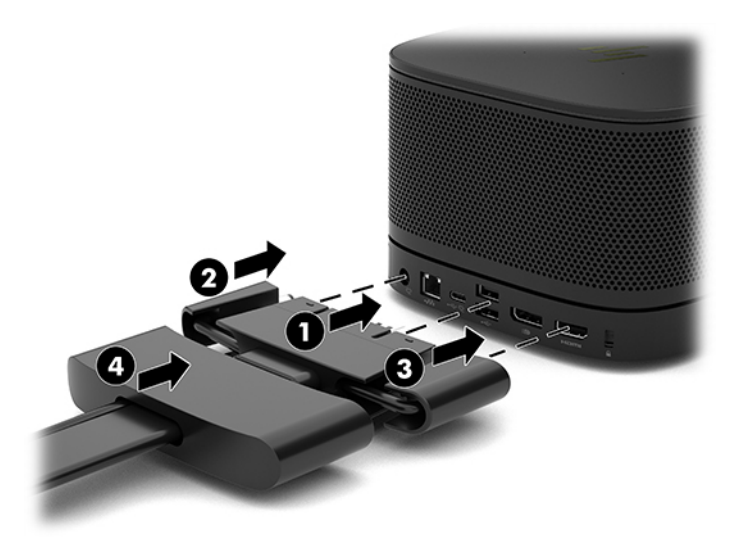

- **2.** Csatlakoztassa a további eszközöket, például egy CoRC-egységet vagy egy monitort a kábel- és portfedélhez.
- **3.** Csatlakoztassa a váltóáramú tápkábelt a váltóáramú tápegységhez (1), a másik végét pedig egy váltóáramú hálózati aljzathoz (2).
- **4.** Csatlakoztassa a váltóáramú tápegységet a kábel- és portfedélen (3) lévő tápcsatlakozóhoz.

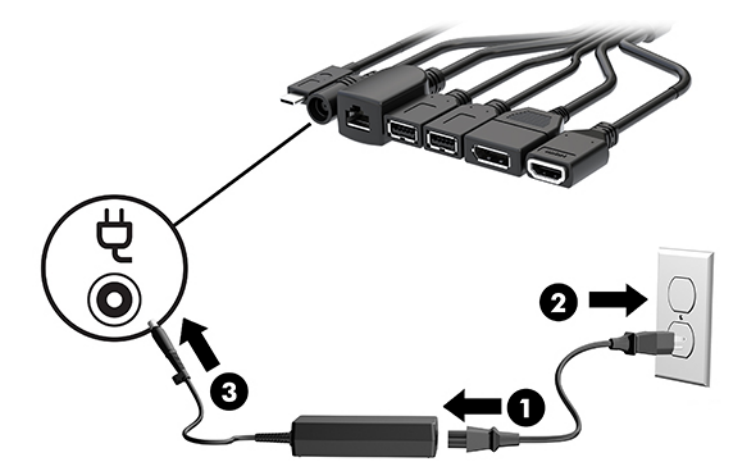

# **A konferenciamegoldás beállítása**

A termék két konferenciamegoldást tartalmaz:

- **Microsoft Skype Room System (SRS)**
- **MEGJEGYZÉS:** További tudnivalók: [https://docs.microsoft.com/en-us/skypeforbusiness/room](https://docs.microsoft.com/en-us/skypeforbusiness/room-systems)[systems](https://docs.microsoft.com/en-us/skypeforbusiness/room-systems).
- **Intel Unite megoldás**

### <span id="page-22-0"></span>**Microsoft Skype Room System (SRS) konferenciamegoldás**

Az alábbi ábra az SRS kapcsolási rajzot mutatja.

![](_page_22_Figure_3.jpeg)

- **TIPP:** Ha a kábeleket asztal vagy más felület alatt vezeti el, használjon kábelvezetőket a kábelek védelme érdekében.
	- **1.** Csatlakoztassa a Video Ingest modult (kötelező).
	- **2.** Igény szerint csatlakoztassa a további modulokat.
	- **3.** Helyezze a szerelvényt egy központi helyre.

Ügyeljen arra, hogy semmit ne helyezzen a szerelvényre, illetve a mellé, ami blokkolhatja a hangszórókat és a mikrofont.

- **4.** A kábel- és portfedél csatlakoztatása:
	- **a.** Húzza le a port fedelét (1) a kábelcsatlakozók szabaddá tételéhez.
	- **b.** Húzza vissza az első és az utolsó csatlakozókat (2), majd kifelé minden oldalon.

![](_page_22_Picture_12.jpeg)

- **c.** A HDMI-csatlakozóval kezdve egészen az NIC-csatlakozóig csatlakoztasson minden középső csatlakozót (1) az alapmodul hátsó portjaihoz.
- **d.** Csatlakoztassa az első (2) és utolsó csatlakozót (3).

**e.** Nyomja vissza a portfedelet a kábelcsatlakozókra (4) a csatlakozók védelme és biztonsága érdekében.

![](_page_23_Picture_1.jpeg)

- **5.** Csatlakoztassa a CoRC-egységet.
	- **a.** Csatlakoztassa a kábel- és portfedél tetejéről kiinduló USB-C kábelt a CoRC-egység hátlapján lévő egyik kimeneti porthoz (1). Nyomja a kábelt a csatornába (2), hogy az a CoRC bal vagy jobb oldalán kibukkanjon.

![](_page_23_Figure_4.jpeg)

- **b.** Vegye ki a CoRC hátsó borítót a szállítódobozból (1).
- **c.** Távolítsa el a gumidugókat a CoRC hátsó fedeléről, és illesszen egy gumidugaszt a kábel kilépési pontjába (2) a kábel rögzítéséhez.

**d.** Rögzítse a hátsó fedőlapot a CoRC hátoldalához (3).

![](_page_24_Picture_1.jpeg)

**6.** A HDMI videobemeneti kábel Video Ingest modulhoz történő csatlakoztatásához illessze a biztonsági szalagot (1) a HDMI-port feletti nyílásba, rögzítse a biztonsági szalag kapcsát (2) a HDMI-kábel végéhez, majd illessze a HDMI-kábel végét a modulon (3) lévő HDMI-portba, hogy a biztonsági szalagot megfeszítse a kábelvégen lévő biztonsági kapocs.

![](_page_24_Picture_3.jpeg)

- **7.** Ha a vezeték nélküli megjelenítési modul telepítve van, hajtsa végre az alábbi lépéseket a vezeték nélküli vevő üzembe helyezéséhez:
	- **MEGJEGYZÉS:** A vevőkészüléknek a vezeték nélküli megjelenítési modul elülső oldalával szemben kell elhelyezkednie. A legjobb teljesítmény érdekében győződjön meg arról, hogy a vevőkészülék és a vezeték nélküli megjelenítési modul között a rálátás akadálytalan.
		- **a.** Csatlakoztassa a monitor tápkábelét a váltóáramú hálózati aljzathoz (1).
		- **b.** A mellékelt ragasztószalag segítségével rögzítse a vevőegységet a helyére (2). Győződjön meg arról, hogy a vevőkészülék Sync gombot és jelzőfényt tartalmazó részét nem takarja el a monitor, és így akadálytalan a rálátás a vezeték nélküli megjelenítési modul és a vevőkészülék között.
- **c.** Csatlakoztassa a vevőkészüléket a HDMI-porthoz és a monitoron lévő (3) egyik áramellátással rendelkező USB-portjához, ehhez használja a vezeték nélküli megjelenítési modulhoz és a vevőkészülékhez tartozékként kapott HDMI-kábelt és USB Micro-B kábelt.
	- **MEGJEGYZÉS:** A vezeték nélküli működéshez a monitor vevőkészüléket csatlakoztató USBportjának folyamatos tápellátást kell biztosítania. Győződjön meg arról, hogy a monitor beállításai lehetővé teszik, hogy az USB-port tápellátást biztosítson akkor is, ha a monitor alvó állapotban van.

![](_page_25_Picture_2.jpeg)

Egy másik lehetőség: a két mellékelt csavar segítségével rögzítse a vevőkészülék VESA-lemezét (1) a falra vagy egy asztalra, és nyomja rá erősen a vevőt a lemezre (2), amíg az a helyére nem kattan.

![](_page_25_Picture_4.jpeg)

A vevő VESA-lemezről történő eltávolításához csúsztassa el a VESA-lemezen lévő kioldógombot. A vevő felugrik, így lehúzható a VESA-lemezről.

Győződjön meg arról, hogy a vevőkészülék eleje a vezeték nélküli megjelenítési modul elejével szemben helyezkedik el, és hogy a vevőkészülék, illetve a vezeték nélküli megjelenítési modul között akadálytalan a rálátás. A vezeték nélküli funkció nem fog működni, ha az antennák nem egymással

szemben vannak, vagy ha valami blokkolja a rálátást. A vevőkészülék ne legyen 8 méternél (26,6 láb) nagyobb távolságra a vezeték nélküli megjelenítési modultól, és legyen 90 fokos szögön belül.

**MEGJEGYZÉS:** A vevőkészülék antennát is tartalmazó elülső oldala, amelynek szembe kell kerülnie a vezeték nélküli megjelenítési modullal, egyszerűen beazonosítható a szinkronizálás rajta lévő jelzőfénye segítségével. A vevőkészüléken lévő szinkronizálási jelzőfény megtalálásához lásd: [Vezeték](#page-13-0) [nélküli vevő](#page-13-0) 6. oldal.

![](_page_26_Picture_2.jpeg)

- **MEGJEGYZÉS:** A vezeték nélküli megjelenítési modul és a vevőkészülék gyárilag párosítva vannak. Ha a rendszer be van kapcsolva, a modulon és a vevőkészüléken lévő jelzőfények folyamatosan világítanak. Ha nem világítanak folyamatosan, nyomja meg a Sync gombot a modulon és a vevőkészüléken. A jelzőfények lassan villognak, miközben a modul és a vevőkészülék egymást keresi, majd gyorsabb villogásra váltanak, amikor a modul és a vevőkészülék felismeri egymást. Ha létrejön a kapcsolat a modul és a vevőkészülék között, folyamatos fényjelzés látható. Ha a modul és a vevőegység nem csatlakozik, ellenőrizze, hogy a modul és a vevőkészülék között akadálytalan a rálátás. A jelzőfények nem világítanak, amikor a rendszer kikapcsolt vagy alvó állapotban van.
- **8.** Egy monitor vezeték nélküli megjelenítési modul nélküli csatlakoztatása érdekében hajtsa végre az alábbi lépéseket:
	- **a.** Csatlakoztassa a monitor tápkábelét a váltóáramú hálózati aljzathoz (1).
- **b.** Csatlakoztassa a monitort a kábel- és portfedélen lévő egyik HDMI- vagy DisplayPort csatlakozóhoz (2).
- **MEGJEGYZÉS:** Ha két HDMI-port szükséges, egy aktív DisplayPort-HDMI adapter használatával hozzáadhat egy második HDMI-portot.

![](_page_27_Figure_2.jpeg)

- **9.** Csatlakoztasson egy opcionális USB-kamerát a kábel- és portfedélen lévő egyik USB Type-A porthoz.
- **10.** Csatlakoztasson egy helyi hálózati (LAN) kábelt a kábel- és portfedélen lévő egyik RJ-45 (hálózati) csatlakozóhoz.

![](_page_27_Picture_5.jpeg)

**11.** Csatlakoztassa a váltóáramú tápkábelt a váltóáramú tápegységhez (1), a másik végét pedig egy váltóáramú hálózati aljzathoz (2).

<span id="page-28-0"></span>**12.** Csatlakoztassa a váltóáramú tápegységet a kábel- és portfedélen (3) lévő tápcsatlakozóhoz.

![](_page_28_Picture_1.jpeg)

**13.** Nyomja meg a tápkapcsoló gombot.

![](_page_28_Picture_3.jpeg)

**14.** A Microsoft Skype Room System (SRS) utasításait követve telepítse a konferenciaszoftvert.

### **Intel Unite megoldás**

Az alábbi ábra az Intel Unite megoldás kapcsolási rajzát mutatja.

![](_page_28_Figure_7.jpeg)

- **举 TIPP:** Ha a kábeleket asztal vagy más felület alatt vezeti el, használjon kábelvezetőket a kábelek védelme érdekében.
	- **1.** Csatlakoztassa a kívánt modulokat.
	- **2.** Helyezze a terméket egy központi helyre.

Ügyeljen arra, hogy semmit ne helyezzen a termékre, illetve a mellé, ami blokkolhatja a hangszórókat és a mikrofont.

- **3.** A kábel- és portfedél csatlakoztatása:
	- **a.** Húzza le a port fedelét (1) a kábelcsatlakozók szabaddá tételéhez.
	- **b.** Húzza vissza az első és az utolsó csatlakozókat (2), majd kifelé minden oldalon.

![](_page_29_Picture_7.jpeg)

- **c.** A HDMI-csatlakozóval kezdve egészen az NIC-csatlakozóig csatlakoztasson minden középső csatlakozót (1) az alapmodul hátsó portjaihoz.
- **d.** Csatlakoztassa az első (2) és utolsó csatlakozót (3).
- **e.** Nyomja vissza a portfedelet (4) a kábelcsatlakozókra a csatlakozók védelme és biztonsága érdekében.

![](_page_29_Picture_11.jpeg)

**4.** Ha a vezeték nélküli megjelenítési modul telepítve van, hajtsa végre az alábbi lépéseket a vezeték nélküli vevő üzembe helyezéséhez:

- **MEGJEGYZÉS:** A vevőkészüléknek a vezeték nélküli megjelenítési modul elülső oldalával szemben kell elhelyezkednie. A legjobb teljesítmény érdekében győződjön meg arról, hogy a vevőkészülék és a vezeték nélküli megjelenítési modul között a rálátás akadálytalan.
	- **a.** Csatlakoztassa a monitor tápkábelét a váltóáramú hálózati aljzathoz (1).
	- **b.** A mellékelt ragasztószalag segítségével rögzítse a vevőegységet a helyére (2). Győződjön meg arról, hogy a vevőkészülék Sync gombot és jelzőfényt tartalmazó részét nem takarja el a monitor, és így akadálytalan a rálátás a vezeték nélküli megjelenítési modul és a vevőkészülék között.
	- **c.** Csatlakoztassa a vevőkészüléket a HDMI-porthoz és a monitoron lévő (3) egyik áramellátással rendelkező USB-portjához, ehhez használja a vezeték nélküli megjelenítési modulhoz és a vevőkészülékhez tartozékként kapott HDMI-kábelt és USB Micro-B kábelt.
	- **MEGJEGYZÉS:** A vezeték nélküli működéshez a monitor vevőkészüléket csatlakoztató USBportjának folyamatos tápellátást kell biztosítania. Győződjön meg arról, hogy a monitor beállításai lehetővé teszik, hogy az USB-port tápellátást biztosítson akkor is, ha a monitor alvó állapotban van.

![](_page_30_Figure_5.jpeg)

Egy másik lehetőség: a két mellékelt csavar segítségével rögzítse a vevőkészülék VESA-lemezét (1) a falra vagy egy asztalra, és nyomja rá erősen a vevőt a lemezre (2), amíg az a helyére nem kattan.

![](_page_31_Picture_0.jpeg)

A vevő VESA-lemezről történő eltávolításához csúsztassa el a VESA-lemezen lévő kioldógombot. A vevő felugrik, így lehúzható a VESA-lemezről.

Győződjön meg arról, hogy a vevőkészülék eleje a vezeték nélküli megjelenítési modul elejével szemben helyezkedik el, és hogy a vevőkészülék, illetve a vezeték nélküli megjelenítési modul között akadálytalan a rálátás. A vezeték nélküli funkció nem fog működni, ha az antennák nem egymással szemben vannak, vagy ha valami blokkolja a rálátást. A vevőkészülék ne legyen 8 méternél (26,6 láb) nagyobb távolságra a vezeték nélküli megjelenítési modultól, és legyen 90 fokos szögön belül.

**MEGJEGYZÉS:** A vevőkészülék antennát is tartalmazó elülső oldala, amelynek szembe kell kerülnie a vezeték nélküli megjelenítési modullal, egyszerűen beazonosítható a szinkronizálás rajta lévő jelzőfénye segítségével. A vevőkészüléken lévő szinkronizálási jelzőfény megtalálásához lásd: [Vezeték](#page-13-0) [nélküli vevő](#page-13-0) 6. oldal.

![](_page_31_Picture_4.jpeg)

**MEGJEGYZÉS:** A vezeték nélküli megjelenítési modul és a vevőkészülék gyárilag párosítva vannak. Ha a rendszer be van kapcsolva, a modulon és a vevőkészüléken lévő jelzőfények folyamatosan világítanak. Ha nem világítanak folyamatosan, nyomja meg a Sync gombot a modulon és a vevőkészüléken. A jelzőfények lassan villognak, miközben a modul és a vevőkészülék egymást keresi, majd gyorsabb villogásra váltanak, amikor a modul és a vevőkészülék felismeri egymást. Ha létrejön a kapcsolat a modul és a vevőkészülék között, folyamatos fényjelzés látható. Ha a modul és a vevőegység nem csatlakozik, ellenőrizze, hogy a modul és a vevőkészülék között akadálytalan a rálátás. A jelzőfények nem világítanak, amikor a rendszer kikapcsolt vagy alvó állapotban van.

- **5.** Egy monitor vezeték nélküli megjelenítési modul nélküli csatlakoztatása érdekében hajtsa végre az alábbi lépéseket:
	- **a.** Csatlakoztassa a monitor tápkábelét a váltóáramú hálózati aljzathoz (1). Előfordulhat, hogy a monitort ehelyett egy áramellátással rendelkező USB Type-C porthoz (2) kell csatlakoztatnia a kábel- és portfedélen.
	- **b.** Csatlakoztassa a monitort a kábel- és portfedélen lévő egyik HDMI- vagy DisplayPort csatlakozóhoz (3). A kábel- és portfedélen lévő USB Type-C port (2) a monitor csatlakoztatásához is használható.
		- **MEGJEGYZÉS:** Ha két HDMI-port szükséges, egy aktív DisplayPort-HDMI adapter használatával hozzáadhat egy második HDMI-portot.

![](_page_32_Figure_4.jpeg)

- **6.** Csatlakoztasson egy opcionális USB-kamerát a kábel- és portfedélen lévő egyik USB Type-A porthoz.
- **7.** Csatlakoztasson egy helyi hálózatot (LAN) az egyik RJ-45 (hálózati) csatlakozóhoz a kábel- és portfedélen.

![](_page_32_Picture_7.jpeg)

**8.** Csatlakoztassa a váltóáramú tápkábelt a váltóáramú tápegységhez (1), a másik végét pedig egy váltóáramú hálózati aljzathoz (2).

**9.** Csatlakoztassa a váltóáramú tápegységet a kábel- és portfedélen (3) lévő tápcsatlakozóhoz.

![](_page_33_Picture_1.jpeg)

**10.** Nyomja meg a tápkapcsoló gombot.

![](_page_33_Picture_3.jpeg)

**11.** Kövesse az Intel Unite megoldás utasításait a konferenciaszoftver telepítéséhez.

# <span id="page-34-0"></span>**3 A hardver frissítése**

# **A szervizeléssel kapcsolatos tudnivalók**

A számítógép bővítése és szervizelése egyaránt könnyedén elvégezhető.

# **Figyelmeztetések és óvintézkedések**

A fejlesztések végrehajtása előtt mindenképpen olvassa el az összes vonatkozó útmutatást, óvintézkedést és figyelmeztetést ebben az útmutatóban.

**FIGYELEM!** Az elektromos áramütés, a forró felületek és a tűz által okozott sérülések veszélyének csökkentése érdekében tegye a következőket:

Húzza ki a váltóáramú tápkábelt a váltóáramú hálózati aljzatból, mielőtt eltávolítja a burkolatot. A készülék áram alatt lévő és mozgó részeket tartalmaz.

Várja meg, hogy a belső alkatrészek lehűljenek, mielőtt megérinti őket.

A készülék újbóli feszültség alá helyezése előtt helyezze vissza és rögzítse a fedelet.

Ne csatlakoztasson telekommunikációs és telefonos csatlakozót a hálózati felület vezérlőjének (NIC) csatlakozójához.

A tápkábel földelésre szolgáló tüskéjét ne iktassa ki. A földelt dugattyú fontos biztonsági szerepet tölt be.

A hálózati tápkábelt olyan földelt hálózati aljzathoz csatlakoztassa, amely mindig könnyen hozzáférhető.

A súlyos sérülések kockázatának csökkentése érdekében olvassa el a *Biztonsági és kényelmi útmutató* című dokumentumot. Ez ismerteti a munkaállomások megfelelő beállítását, a helyes testtartást, és további hasznos tudnivalókat tartalmaz a számítógép-felhasználók egészségével és munkavégzési szokásaival kapcsolatban. A *Biztonsági és kényelmi útmutató* ezenkívül fontos információkkal szolgál az elektromos és mechanikai biztonsági tudnivalókról. A HP webhelyén elérhető *Biztonsági és kényelmi útmutatót* a <http://www.hp.com/ergo> címen találja meg.

**FONTOS:** A sztatikus elektromosság károsíthatja a számítógép és a külső eszközök elektromos alkatrészeit. A műveletek végrehajtása előtt a sztatikus elektromosság kisütése érdekében érintsen meg egy földelt fémtárgyat. A további tudnivalókat lásd: [Elektrosztatikus feltöltődés,](#page-43-0) 36. oldal.

Ha a számítógép csatlakoztatva van váltóáramú tápforráshoz, az alaplap mindig feszültség alatt van. A hálózati tápkábelt ki kell húzni a konnektorból, mielőtt felnyitná a számítógépet, hogy a belső alkatrészek ne sérüljenek.

# <span id="page-35-0"></span>**A fedőlap eltávolítása és visszahelyezése**

## **A fedőlap eltávolítása**

A fedőlapot el kell távolítani a félvezető-alapú meghajtóhoz (SSD) és a rendszer memóriamoduljaihoz való hozzáféréshez.

**1.** Távolítsa el az alapmodult a további modulokból.

Útmutatásért lásd: [Modulok eltávolítása](#page-18-0) 11. oldal.

- **2.** Helyezze a terméket fejjel lefelé lapos felületre, mely a termék karcolásoktól és egyéb sérülésektől való védelme érdekében puha ruhaanyaggal van beborítva.
- **3.** Lazítsa meg a fedőlapot rögzítő négy rögzített csavart, és emelje le a lapot az alapmodulról.

![](_page_35_Picture_7.jpeg)

## <span id="page-36-0"></span>**A fedőlap visszahelyezése**

- **1.** Fektesse a terméket fejjel lefelé a puha, tiszta kendővel lefedett lapos felületre.
- **2.** Igazítsa a fedőlapot az alapmodulhoz, hogy a modulcsatlakoztató port jól látható legyen a fedőlap nyílásán keresztül.
- **3.** A fedőlap alapmodulhoz rögzítéséhez szorítsa meg a négy rögzített csavart.

![](_page_36_Picture_4.jpeg)

**4.** A további modulokat csatlakoztassa újra.

Útmutatásért lásd: [Modulok csatlakoztatása és eltávolítása](#page-15-0) 8. oldal.

# **A belső részegységek helye**

![](_page_36_Picture_8.jpeg)

![](_page_36_Picture_73.jpeg)

# <span id="page-37-0"></span>**A rendszermemória frissítése**

Az alaplap memóriamodul-foglalataiba legfeljebb két szabványos memóriamodul helyezhető. Legalább egy kisméretű kétsoros memóriamodul (SODIMM) előre van telepítve. A maximális memóriakapacitás eléréséhez akár 32 GB (16 GB x 2) memóriát is elhelyezhet az alaplapon.

**MEGJEGYZÉS:** A jobb teljesítmény érdekében kétcsatornás memória használatát javasoljuk a Microsoft SRS rendszerekhez.

### **Memóriamodul műszaki adatai**

A rendszer megfelelő működése érdekében a SODIMM moduloknak eleget kell tenniük a következő előírásoknak:

- 288 érintkezős ipari szabvány
- Nem pufferelt, nem-ECC PC4-17000 DDR4-2133 MHz-kompatibilis
- 1,2 Voltos DDR4-SDRAM SODIMM modulok
- Támogatás: CAS késleltetés 15 DDR4 2400 MHz (15-15-15 időzítés)
- Tartalmazniuk kell a Joint Electronic Device Engineering Council (JEDEC) által kötelezően előírt adatokat is

A termék az alábbiakat támogatja:

- Az 512 MB-os, az 1 GB-os és a 2 GB-os nem hibajavító modulokat és
- Az egy- és kétoldalas SODIMM modulokat
- x8 és x16 eszközökkel felépített SODIMM modulokat

**MEGJEGYZÉS:** A kompatibilitási problémák elkerülése érdekében a HP javasolja, hogy csak HP memóriamodulokat használjon ebben a termékben. Ha nem támogatott DIMM memóriát használ, a rendszer nem fog megfelelően működni. Az x 4 SDRAM-okból felépített DIMM modulok nem támogatottak.

### <span id="page-38-0"></span>**Memória behelyezése a memóriamodul-nyílásokba**

![](_page_38_Picture_1.jpeg)

Két memóriamodul-bővítőhely van, csatornánként egy-egy bővítőhellyel. A bővítőhelyek címkéjén a DIMM1 és DIMM3 jelölés olvasható. A DIMM1 bővítőhely a B memóriacsatornában működik. A DIMM3 bővítőhely az A memóriacsatornában működik.

![](_page_38_Picture_101.jpeg)

A rendszer a memóriamodulok behelyezésétől függően automatikusan egycsatornás, kétcsatornás vagy rugalmas módban működik.

- A rendszer csak akkor működik egycsatornás módban, ha csak egy memóriamodul-foglalatban van memória.
- A rendszer akkor működik magasabb teljesítményű kétcsatornás üzemmódban, ha a memóriamodulok kapacitása az A és a B csatornában megegyezik.
- A rendszer akkor működik rugalmas üzemmódban, ha a memóriamodulok kapacitása az A és a B csatornában nem egyezik meg. Rugalmas üzemmódban a legkisebb memóriamennyiséggel rendelkező a csatorna határozza meg a teljes memóriamennyiséget, amely kétcsatornás működéshez van kiosztva, a maradék pedig egycsatornás műveletekhez van kiosztva. Rugalmas üzemmódban telepítse a nagyobb kapacitású memóriamodult a DIMM3 bővítőhelyre (A csatorna).
- A maximális működési sebességet mindegyik üzemmód esetén a rendszer leglassabb memóriamodulja határozza meg.

### <span id="page-39-0"></span>**Rendszer-memóriamodul behelyezése**

**FONTOS:** A memóriamodulok behelyezése vagy eltávolítása előtt mindenképpen húzza ki a hálózati tápkábelt, és várjon körülbelül 30 másodpercet, amíg az áram megszűnik. A be- vagy kikapcsolástól függetlenül a memóriamodulok mindig feszültség alatt vannak mindaddig, amíg a rendszer csatlakoztatva van működő váltóáramú hálózati aljzathoz. Ha feszültség alatt memóriamodult helyez be vagy távolít el, a memóriamodul vagy az alaplap helyrehozhatatlan károkat szenvedhet.

A memóriamodulok foglalatai aranybevonatú fémcsatlakozókat tartalmaznak. A memória frissítésekor fontos, hogy aranybevonatú fémérintkezős memóriamodulokat használjon az inkompatibilis fémek érintkezéséből fakadó korrózió és/vagy oxidáció megelőzése érdekében.

A sztatikus elektromosság károsíthatja a rendszer és a kiegészítő kártyák elektronikus alkatrészeit. A műveletek végrehajtása előtt a sztatikus elektromosság kisütése érdekében érintsen meg egy földelt fémtárgyat. További információ itt olvasható: [Elektrosztatikus feltöltődés,](#page-43-0) 36. oldal.

A memóriamodulok megérintésekor ügyeljen rá, hogy ne érjen a csatlakozókhoz. Ha hozzájuk ér, megsérülhet a modul.

**1.** Távolítsa el a fedőlapot.

Útmutatásért lásd: [A fedőlap eltávolítása](#page-35-0) 28. oldal.

**2.** Memóriamodul eltávolításához nyomja kifelé a memóriamodul két oldalán található reteszeket (1), majd húzza ki a memóriamodult a foglalatból (2).

![](_page_39_Picture_8.jpeg)

**3.** Csúsztassa az új memóriamodult a foglalatba körülbelül 30°-os szögben (1), majd nyomja le a memóriamodult (2) úgy, hogy a reteszek a helyére rögzítsék.

![](_page_40_Picture_1.jpeg)

- **MEGJEGYZÉS:** A memóriamodulokat csak egyféle módon lehet beilleszteni. A memóriamodulon lévő bevágást igazítsa a memóriafoglalaton lévő pöcökhöz.
- **4.** Helyezze vissza a fedőlapot.

Útmutatásért lásd: [A fedőlap visszahelyezése](#page-36-0) 29. oldal.

A rendszer bekapcsoláskor automatikusan érzékeli az újonnan behelyezett memóriamodulokat.

# <span id="page-41-0"></span>**Egy SATA SSD meghajtó eltávolítása és cseréje**

**MEGJEGYZÉS:** Készítsen biztonsági másolatot a félvezető-alapú meghajtóról, mielőtt eltávolítja, így az adatokat az új SSD meghajtóra másolhatja.

Ha nem kicserélni, hanem hozzáadni kíván egy SSD meghajtót, vásároljon egy utólag értékesített, kiegészítőként kapható, 4 csavaros opcionális készletet, így hozzájuthat a meghajtó felszereléséhez szükséges csavarokhoz.

**1.** Távolítsa el a fedőlapot.

Útmutatásért lásd: [A fedőlap eltávolítása](#page-35-0) 28. oldal.

- **2.** Távolítsa el a félvezető-alapú meghajtó rekeszét az alaplaphoz rögzítő 4 csavart (1), majd emelje ki a meghajtórekeszt (2) a házból.
- **3.** Húzza meg a fület (3) a félvezető-alapú meghajtó táp- és adatkábelének az SSD-ről való leválasztásához.

![](_page_41_Picture_7.jpeg)

**4.** Távolítsa el a félvezető-alapú meghajtót a rekeszhez rögzítő csavarokat (1), majd emelje ki a meghajtót (2) a rekeszből.

![](_page_41_Figure_9.jpeg)

- **5.** Illessze az új félvezető-alapú meghajtót a meghajtórekesz fölé úgy, hogy az SSD meghajtó csatlakozói a hőfolttal és az áramköri oldallal a meghajtórekesz zárt oldala felé nézzenek.
- **6.** Helyezze be az új félvezető-alapú meghajtót (1) a rekeszbe. Győződjön meg arról, hogy a félvezetőalapú meghajtó címkés oldala látható.
- **7.** Az SSD meghajtórekeszben való rögzítéséhez csavarja vissza a négy csavart (2).

![](_page_42_Picture_3.jpeg)

- **8.** Csatlakoztassa a táp- és adatkábelt (1) a félvezető-alapú meghajtóhoz.
- **9.** Helyezze be a meghajtórekeszt (2) a készülékházba. Ügyeljen arra, hogy az SSD csatlakozói a ház hátsó része felé nézzenek.
- **10.** Igazítsa a meghajtórekesz füleit a házban lévő csavarhelyekhez, és csavarozza be a négy csavart (3) a félvezető-alapú meghajtó rögzítéséhez.

![](_page_42_Picture_7.jpeg)

**11.** Helyezze vissza a fedőlapot.

Útmutatásért lásd: [A fedőlap visszahelyezése](#page-36-0) 29. oldal.

# <span id="page-43-0"></span>**A Elektrosztatikus feltöltődés**

Az ujjakon vagy egyéb vezetőkön keresztül kisülő sztatikus elektromosság megrongálhatja az alaplapot és a sztatikus töltésre érzékeny egyéb eszközöket. Az ilyen típusú megrongálódás csökkentheti az eszköz várható élettartamát.

## **A sztatikus elektromosságból fakadó megrongálódás megelőzése**

A sztatikus elektromosságból fakadó károk megelőzéséhez ügyeljen a következőkre:

- Kerülje az eszközök kézzel való érintését és szállítását, és tartsa őket antisztatikus csomagolásban.
- A sztatikus töltésre érzékeny alkatrészeket hagyja a csomagolásukban, amíg sztatikus töltéstől mentes helyre nem ér.
- Mielőtt kivenné az alkatrészeket a csomagolásból, helyezze őket földelt felületre.
- Ne érjen hozzá a csatlakozókhoz, érintkezőkhöz és áramkörökhöz.
- Mindig gondoskodjon a megfelelő földelt állapotról, amikor sztatikus töltésre érzékeny alkatrészhez vagy szerelvényhez ér.

# **A földelés módjai**

Amikor sztatikus töltésre érzékeny alkatrészeket érint meg vagy szerel, alkalmazzon az alábbi módszerek közül egyet vagy többet:

- Használjon csuklópántot, amelyet egy földelt vezeték egy földelt munkaállomáshoz vagy számítógépházhoz kapcsol. A csuklópántok olyan rugalmas pántok, amelyeknél a földelt vezeték ellenállása legalább 1 megaohm +/- 10 százalék. A megfelelő földeléshez a szíjat rögzítő elem érjen a bőrhöz.
- Álló munkaállomásoknál használjon sarokpántot, lábujjpántot vagy cipőpántot. Ha elektromosan vezető padlón vagy szőnyegen áll, használja a szíjat mindkét lábán.
- Használjon földelő eszközöket.
- Használjon hordozható földelő felszerelést összehajtható, a sztatikus töltést elnyelő szőnyeggel.

Ha nem rendelkezik a megfelelő földeléshez javasolt felszereléssel, lépjen kapcsolatba egy hitelesített HP forgalmazóval, viszonteladóval vagy szolgáltatóval.

**MEGJEGYZÉS:** Ha többet szeretne tudni a sztatikus elektromosságról, lépjen kapcsolatba egy hitelesített HP forgalmazóval, viszonteladóval vagy szolgáltatóval.

# <span id="page-44-0"></span>**B Számítógép-kezelési alapismeretek, rendszeres karbantartás és előkészítés szállításhoz**

# **Számítógép-kezelési alapismeretek és rendszeres karbantartás**

A számítógép és a monitor üzembe helyezésénél és karbantartásánál ügyeljen a következőkre:

- A számítógépet tartsa távol a túlzott nedvességtől, a közvetlen napfénytől és a túlzott melegtől és hidegtől.
- A számítógépet szilárd és vízszintes felületen működtesse. Hagyjon legalább 10,2 cm (4 hüvelyk) térközt a számítógép és a monitor összes szellőzőnyílása körül a szükséges légmozgás érdekében.
- Soha ne akadályozza a levegő szabad áramlását a szellőzőnyílások vagy légbeömlők elzárásával. Ne helyezze a billentyűzetet lábával lefelé közvetlenül az asztali számítógép elé, mivel ez is akadályozza a levegő áramlását.
- A számítógépet soha ne használja fedőlap vagy bővítőhelyet takaró lemez nélkül.
- Ne helyezzen egymásra számítógépeket, és más tárgyakat se tároljon a számítógép tetején.
- Ne helyezzen számítógépeket olyan közel egymáshoz, hogy azokat a többi által keringetett vagy felmelegített levegő érje.
- Ha a számítógépet egy külön házban kívánják működtetni, a külső házon is kell lenniük légbeömlőknek és szellőzőnyílásoknak, és az előbb felsorolt használati irányelveket továbbra is be kell tartani.
- A folyadékokat tartsa távol a számítógéptől és a billentyűzettől. Ne kerüljön folyadék a számítógép tetejére.
- A monitoron lévő szellőzőnyílásokat soha ne takarja el semmilyen anyaggal.
- Telepítse vagy engedélyezze az operációs rendszer vagy egyéb szoftver energiagazdálkodási funkciói, például az energiatakarékos állapotokat.
- Mielőtt az alábbiakat tenné, kapcsolja ki a számítógépet:
	- Szükség esetén törölgesse le a számítógép külsejét egy puha, nedves kendővel. A tisztítószerek használata elszínezheti vagy megrongálhatja a bevonatot.
	- Bizonyos időközönként tisztítsa meg a szellőzőnyílásokat a számítógép összes szabad oldalán. A szösz, a por és az egyéb szennyeződések eltömíthetik a szellőzőnyílásokat és akadályozhatják a levegő áramlását.

# <span id="page-45-0"></span>**Előkészítés szállításhoz**

Amikor előkészíti a számítógépet a szállításhoz, kövesse az alábbi javaslatokat:

**1.** Készítsen biztonsági másolatot az SSD meghajtón lévő fájlokról külső tárolóeszközre. Ügyeljen rá, hogy szállítás közben a biztonsági másolatot tartalmazó adathordozók ne legyenek kitéve elektromos vagy mágneses impulzusoknak.

**MEGJEGYZÉS:** A félvezető-alapú meghajtó automatikusan zárol a rendszer kikapcsolódásakor.

- **2.** Vegye ki és rakja el az összes cserélhető adathordozót.
- **3.** Kapcsolja ki a számítógépet és a külső eszközöket.
- **4.** Húzza ki a váltóáramú tápkábelt a váltóáramú hálózati aljzatból, majd a számítógépből is.
- **5.** Szüntesse meg a rendszerösszetevők és külső eszközök áramellátását, majd húzza ki őket a számítógépből.
- **MEGJEGYZÉS:** A számítógép szállítása előtt ellenőrizze, hogy az összes kártya megfelelően és biztonságosan van rögzítve a helyén.
- **6.** Csomagolja a rendszer összetevőit és a külső eszközöket eredeti dobozaikba, vagy azokhoz hasonlóba, és tömje ki a dobozokat elegendő anyaggal a megfelelő védelemhez.

# <span id="page-46-0"></span>**C Kisegítő lehetőségek**

# **Kisegítő lehetőségek**

A HP törekvése, hogy a sokszínűséget, a befogadást, valamint a munkát és a magánéletet a vállalat életének szerves részévé tegye, és azok minden tevékenységünkben megjelenjenek. Íme néhány példa, hogyan hozzuk a különbözőség segítségével létre azt a befogadó környezetet, amelynek célkitűzése, hogy globálisan megossza az emberekkel a technológiában rejlő lehetőségeket.

### **A szükséges technológiai eszközök nyomában**

A technológia segítségével kibontakoztathatja az Önben rejlő lehetőségeket. A kisegítő technológiák eltörlik az akadályokat, és a segítségükkel megvalósíthatja a függetlenséget otthon, a munkájában és a közösségben egyaránt. A kisegítő technológiák segítségével fejlesztheti, megőrizheti és javíthatja az elektronikus és információs technológiák funkcionális képességeit. További információ: [A legjobb kisegítő](#page-47-0) [technológiák nyomában](#page-47-0) 40. oldal.

### **A HP kötelezettségvállalása**

A HP elkötelezett abban, hogy olyan termékeket és szolgáltatásokat kínáljon, amelyek fogyatékkal élő embertársaink számára is elérhetők. Ez a kötelezettségvállalás motiválja a vállalat sokszínűségi célkitűzéseit, és segít elérnünk, hogy a technológia előnyeit mindenki számára elérhetővé tegyük.

Akadálymentesítési célkitűzésünk olyan termékek és szolgáltatások tervezése, előállítása és értékesítése, amelyeket magukban vagy a megfelelő kisegítő eszközökkel bárki használhat, a fogyatékkal élőket is beleértve.

E célkitűzés megvalósításához a kisegítő technológiákra vonatkozó jelen nyilatkozatban hét központi célt definiálunk, amelyek meghatározzák céges működésünket. A HP minden vezetőjétől és alkalmazottjától elvárjuk, hogy ezeket a célokat és azok megvalósítását beosztása és felelősségi köre szerint támogassa:

- A kisegítő lehetőségekkel kapcsolatos problémák megismertetése a vállalaton belül, és a szükséges képzések biztosítása, amelyeken keresztül alkalmazottaink elsajátíthatják a kisegítő termékek és szolgáltatások tervezésével, előállításával, értékesítésével és szállításával kapcsolatos ismereteket.
- A kisegítő lehetőségekkel kapcsolatos irányelvek kidolgozása a termékekhez és szolgáltatásokhoz, és az irányelvek bevezettetése a termékfejlesztési csapatokkal, ahol ez a versenyképesség figyelembe vételével, műszakilag és gazdaságosságilag kivitelezhető.
- A fogyatékkal élők bevonása a kisegítő lehetőségekkel kapcsolatos irányelvek kidolgozásába, valamint a termékek és szolgáltatások fejlesztésébe és tesztelésébe.
- A kisegítő funkciók dokumentálása, valamint a termékeinkkel és szolgáltatásainkkal kapcsolatos információk nyilvánosan elérhetővé tétele hozzáférhető formában.
- <span id="page-47-0"></span>Partnerkapcsolatok kialakítása a kisegítő technológiákat és megoldásokat kínáló vezető szolgáltatókkal.
- A belső és külső kutatások és fejlesztések támogatása, amelyek célja a termékeink és szolgáltatásaink szempontjából releváns kisegítő technológiák javítása.
- A kisegítő lehetőségekkel kapcsolatos iparági szabványok és irányelvek támogatása és részvétel azok kidolgozásában.

### **International Association of Accessibility Professionals (IAAP)**

Az IAAP nonprofit szövetség célja a kisegítő lehetőségek terjesztése hálózatépítés, oktatás és tanúsítás révén. A szövetség célkitűzése, hogy támogassa a kisegítő lehetőségekkel/akadálymentesítéssel foglalkozó szakemberek szakmai pályáját, valamint hogy segítsen a különféle szervezeteknek integrálni a kisegítő lehetőségeket termékeikbe és infrastruktúráikba.

A szövetség egyik alapító tagjaként a többi szervezettel együtt a HP is részt vállal a kisegítő technológiák fejlesztésében. Jelen kötelezettségvállalásunk is a vállalat akadálymentesítési célkitűzését szolgálja, miszerint olyan termékeket és szolgáltatásokat törekszünk tervezni, előállítani és értékesíteni, amelyeket a fogyatékkal élők is könnyen használhatnak.

Az IAAP a világ minden táján tevékeny szakemberek, diákok és szervezetek összekapcsolásával, ismereteik egymással való megosztásával járul hozzá a szakmai fejlődéshez. Amennyiben további részleteket szeretne megtudni, a<http://www.accessibilityassociation.org>webhelyen csatlakozhat az online közösséghez, feliratkozhat a hírlevelekre, és megismerheti a tagsági feltételeket.

### **A legjobb kisegítő technológiák nyomában**

A technológiák használatával mindenkinek, beleértve a fogyatékkal élőket vagy a koruk miatt csökkent képességű személyeket, képesnek kell lennie kommunikálni, önmagát kifejezni és kapcsolatban maradni a külvilággal. A HP elkötelezett abban, hogy növelje alkalmazottai, ügyfelei és partnerei a kisegítő lehetőségekkel kapcsolatos ismereteit. Könnyebben olvasható, nagyobb betűméret, a kezet pihentető hangfelismerési funkcionalitás vagy bármely más, adott helyzetekben használható kisegítő technológia – a HP termékei a bennük alkalmazott különféle kisegítő technológiáknak köszönhetően könnyebben használhatóak. Hogyan válasszon?

### **Az igények felmérése**

A technológia segítségével kibontakoztathatja az Önben rejlő lehetőségeket. A kisegítő technológiák eltörlik az akadályokat, és a segítségükkel megvalósíthatja a függetlenséget otthon, a munkájában és a közösségben egyaránt. A kisegítő technológiák (AT) segítségével fejlesztheti, megőrizheti és javíthatja az elektronikus és információs technológiák funkcionális képességeit.

Számos AT-termék közül válogathat. A kisegítő lehetőségekkel kapcsolatos megfelelő felmérés több termék vizsgálatára is kiterjed, megválaszolja a kérdéseket, és segít kiválasztani a feltételeknek megfelelő legjobb megoldást. Mint észre fogja venni, a kisegítő lehetőségekkel kapcsolatos felmérésekben érintett szakemberek a legkülönfélébb területek képviselői lehetnek, többek között képesített fizikoterapeuták, foglalkozásterapeuták és logopédusok. Emellett más, állami képesítéssel nem rendelkező szakemberek is szolgálhatnak információkkal a felméréshez. Érdemes az ilyen szakemberek gyakorlatáról, szakterületéről és munkadíjáról előzetesen tájékozódnia, hogy megállapíthassa, megfelelnek-e az igényeinek.

#### **Kisegítő lehetőségek a HP-termékekhez**

Az alábbi hivatkozások a HP különféle termékeiben alkalmazott kisegítő lehetőségekkel és technológiákkal kapcsolatos információkat biztosítanak. Ezeknek a forrásanyagoknak a segítségével kiválaszthatja a helyzetének leginkább megfelelő kisegítő technológiákat és termékeket.

- <span id="page-48-0"></span>● [HP Elite x3 – Kisegítő lehetőségek \(Windows 10 Mobile\)](http://support.hp.com/us-en/document/c05227029)
- [HP asztali számítógépek Windows 7 kisegítő lehetőségek](http://support.hp.com/us-en/document/c03543992)
- [HP asztali számítógépek Windows 8 kisegítő lehetőségek](http://support.hp.com/us-en/document/c03672465)
- [HP asztali számítógépek Windows 10 kisegítő lehetőségek](http://support.hp.com/us-en/document/c04763942)
- [HP Slate 7 táblagépek A HP táblagépek kisegítő szolgáltatásainak engedélyezése \(Android 4.1/Jelly](http://support.hp.com/us-en/document/c03678316)  [Bean\)](http://support.hp.com/us-en/document/c03678316)
- [HP SlateBook asztali számítógépek Kisegítő lehetőségek engedélyezése \(Android 4.3, 4.2/Jelly Bean\)](http://support.hp.com/us-en/document/c03790408)
- [HP Chromebook számítógépek HP Chromebook vagy Chromebox kisegítő szolgáltatásaink](http://support.hp.com/us-en/document/c03664517)  [engedélyezése \(Chrome OS\)](http://support.hp.com/us-en/document/c03664517)
- [HP vásárlás Perifériák beszerzése HP termékekhez](http://store.hp.com/us/en/ContentView?eSpotName=Accessories&storeId=10151&langId=-1&catalogId=10051)

A HP termékek kisegítő szolgáltatásaival kapcsolatos további támogatásért lásd: [Kapcsolatfelvétel az](#page-52-0) [ügyfélszolgálattal](#page-52-0) 45. oldal.

Külső partnerekre és szállítókra mutató további hivatkozások, ahonnan további segítséget kaphat:

- [A Microsoft kisegítő lehetőségeivel kapcsolatos információk \(Windows 7, Windows 8, Windows 10 és](http://www.microsoft.com/enable)  Microsoft Office)
- [A Google-termékek kisegítő lehetőségeivel kapcsolatos információk \(Android, Chrome, Google](http://www.google.com/accessibility/products)[alkalmazások\)](http://www.google.com/accessibility/products)
- [Kisegítő technológiák a fogyatékosság típusa alapján](http://www8.hp.com/us/en/hp-information/accessibility-aging/at-product-impairment.html)
- [Kisegítő technológiák a termék típusa alapján](http://www8.hp.com/us/en/hp-information/accessibility-aging/at-product-type.html)
- [Kisegítő technológiák gyártói a termékek leírásaival](http://www8.hp.com/us/en/hp-information/accessibility-aging/at-product-descriptions.html)
- [Assistive Technology Industry Association \(ATIA\)](http://www.atia.org/)

# **Szabványok és jogi környezet**

### **Szabványok**

A Szövetségi Beszerzési Szabályozás (Federal Acquisition Regulation, FAR) US Access Board által összeállított 508. szakasza a fizikai, érzékszervi vagy kognitív fogyatékossággal élők az információs és kommunikációs technológiákhoz (IKT) való hozzáférését hivatott szabályozni. A szabványok a különféle típusú technológiákra vonatkozó specifikus műszaki előírásokat tartalmaznak, valamint a szabályozás alá tartozó termékek funkcionális képességeire vonatkozó teljesítményalapú követelményeket. A specifikus előírások szoftverekre és operációs rendszerekre, webalapú információkra és alkalmazásokra, számítógépekre, telekommunikációs termékekre, video- és multimédia-technológiákra, valamint önálló zárt termékekre vonatkoznak.

#### **376. sz. megbízás – EN 301 549**

Az Európai Unió 376. sz. megbízásában foglalt EN 301 549 szabvány egy, az IKT termékek közbeszerzéséhez használható online eszközkészlet alapjaként szolgál. A szabvány meghatározza az IKT-termékek és szolgáltatások kisegítő szolgáltatásaira vonatkozó funkcionális követelményeket, valamint leírja az ilyen kisegítő lehetőségekre vonatkozó egyes követelmények teszteljárásait és kiértékelési módszertanát.

### <span id="page-49-0"></span>**Webtartalmak kisegítő lehetőségeire vonatkozó irányelvek (Web Content Accessibility Guidelines, WCAG)**

A W3C webes kisegítő lehetőségekre vonatkozó kezdeményezés (Web Accessibility Initiative, WAI) részét képező WCAG irányelvek segítségével a webtervezők és fejlesztők olyan webhelyeket hozhatnak létre, amelyek a fogyatékkal élők és a koruk miatt csökkent képességű személyek igényeinek jobban megfelelnek. A WCAG a kisegítő lehetőségek használatát a webes tartalmak (szövegek, képek, hang- és videotartalmak) és a webalkalmazások teljes választékán támogatja. A WCAG pontosan tesztelhető, könnyen érthető és használható, és teret hagy a webfejlesztőknek a rugalmas tervezésre. A WCAG 2.0 [ISO/IEC 40500:2012](http://www.iso.org/iso/iso_catalogue/catalogue_tc/catalogue_detail.htm?csnumber=58625/) tanúsítvánnyal is rendelkezik.

A WCAG kifejezetten a vizuális, aurális, fizikai, kognitív vagy neurológiai fogyatékossággal rendelkező, valamint a kisegítő szolgáltatásokra szoruló idősebb személyek által a web használata során tapasztalt akadályok leküzdését célozza. A WCAG 2.0 meghatározza az elérhető tartalmak jellemzőit:

- **Észlelhető** (például a képek helyett szöveges alternatívák használatával, a hanganyagok feliratozásával, a megjelenítés állíthatóságával, valamint kontrasztos színbeállítások alkalmazásával)
- **Működtethető** (billentyűzeten keresztüli elérés, kontrasztos színbeállítások, időzített bevitel, rohammegelőző kialakítás, valamint navigálhatóság alkalmazásával)
- **Érthető** (olvashatósági, kiszámíthatósági és beviteltámogatási szolgáltatások alkalmazásával)
- **Robusztus** (például a kisegítő technológiákkal való kompatibilitás biztosításával)

### **Jogi és szabályozási környezet**

Az informatikai eszközökhöz és az információkhoz való akadálymentes hozzáférés napjainkban egyre nagyobb teret kap a törvényi szabályozásban. Ez a szakasz a fontosabb törvényekkel, szabályozásokkal és szabványokkal kapcsolatos információkra mutató hivatkozásokat tartalmaz.

- [Egyesült Államok](http://www8.hp.com/us/en/hp-information/accessibility-aging/legislation-regulation.html#united-states)
- **[Kanada](http://www8.hp.com/us/en/hp-information/accessibility-aging/legislation-regulation.html#canada)**
- **[Európa](http://www8.hp.com/us/en/hp-information/accessibility-aging/legislation-regulation.html#europe)**
- [Egyesült Királyság](http://www8.hp.com/us/en/hp-information/accessibility-aging/legislation-regulation.html#united-kingdom)
- **[Ausztrália](http://www8.hp.com/us/en/hp-information/accessibility-aging/legislation-regulation.html#australia)**
- **[Világszerte](http://www8.hp.com/us/en/hp-information/accessibility-aging/legislation-regulation.html#worldwide)**

### **Egyesült Államok**

A rehabilitációs törvény 508. szakasza előírja, hogy a hivataloknak meg kell határozniuk, hogy mely szabványok alkalmazandóak az IKT-beszerzésekre, az elérhető akadálymentesítő termékek és szolgáltatások meghatározását célzó piackutatásokra, valamint az ilyen piackutatásaik eredményeinek dokumentálására. A következő forrásanyagok segítséget nyújtanak az 508. szakaszban megfogalmazott követelményeknek való megfeleléshez:

- [www.section508.gov](https://www.section508.gov/)
- [Kisegítő technológiák vásárlása](https://buyaccessible.gov)

Az 508. szakaszban foglalt szabványokat jelenleg a U.S. Access Board éppen módosítja. Ez a frissítés új technológiákra, valamint más területekre vonatkozik, ahol a szabványokat módosítani kell. További információkért lásd: [Az 508. szakasz módosítása.](http://www.access-board.gov/guidelines-and-standards/communications-and-it/about-the-ict-refresh)

<span id="page-50-0"></span>A telekommunikációs törvény 255. szakaszának rendelkezései szerint a telekommunikációs termékeket és szolgáltatásokat a fogyatékkal élők számára is elérhetővé kell tenni. Az FCC által kiadott szabályozás minden otthoni vagy irodai hardveres és szoftveres telefonhálózati és telekommunikációs eszközre vonatkozik. Ilyen eszközök a telefonok, a vezeték nélküli kézikészülékek, a faxgépek, az üzenetrögzítők és a csipogók. Az FCC által kiadott szabályozás emellett alapszintű és speciális telekommunikációs szolgáltatásokra is vonatkozik, beleértve a hagyományos telefonhívásokat, a hívásvárakoztatást, a gyorstárcsázást, a hívástovábbítást, a számítógépes címtártámogatást, a hívásfelügyeletet, a hívóazonosítást, a híváskövetést és a hívásismétlést, valamint a hangpostafiók- és interaktív hangválaszrendszereket, amelyekben a hívók választási menükben navigálhatnak. További információkért lásd [a Szövetségi Hírközlési Tanács \(Federal Communications](http://www.fcc.gov/guides/telecommunications-access-people-disabilities) [Commission, FCC\) rendelete 255. szakaszának információit](http://www.fcc.gov/guides/telecommunications-access-people-disabilities).

#### **A 21. századi kommunikációs eszközök és a videók akadálymentesítését szabályozó törvény (21st Century Communications and Video Accessibility Act, CVAA)**

A CVAA törvény kiegészíti a szövetségi kommunikációs törvényt, hogy kiterjessze a fogyatékkal élők hozzáférését a modern kommunikációs eszközökhöz, és az új digitális, szélessávú és mobil technológiák bevonása érdekében módosítja a kisegítő lehetőségekre vonatkozóan az 1980-as és 1990-es években hatályba lépett törvényeket. A szabályozások betartását az FCC felügyeli, és azok dokumentálása a 47 CFR 14. és 79. része szerint történik.

[Az FCC a CVAA törvényre vonatkozó útmutatója](https://www.fcc.gov/consumers/guides/21st-century-communications-and-video-accessibility-act-cvaa)

Az Egyesült Államokban hatályos egyéb törvények és kezdeményezések

● [A fogyatékkal élő amerikai polgárokra vonatkozó \(Americans with Disabilities Act, ADA\)](http://www.ada.gov/cguide.htm)  [telekommunikációs, rehabilitációs és egyéb törvények](http://www.ada.gov/cguide.htm)

#### **Kanada**

A fogyatékkal élő ontariói polgárok számára elérhető kisegítő lehetőségekre vonatkozó törvény (Accessibility for Ontarians with Disabilities Act) a kisegítő technológiákra vonatkozó szabványok kidolgozását és bevezetését célozza a fogyatékkal élő ontariói polgárok számára elérhető termékek, szolgáltatások és létesítmények akadálymentesítése céljából, illetve előírja a fogyatékkal élők bevonását a kisegítő lehetőségekre vonatkozó szabványok kidolgozásának folyamatába. Az AODA első szabványa az ügyfélszolgálatokra vonatkozó szabvány; azonban a közlekedésre, a munkavállalásra, valamint az információkra és a kommunikációra vonatkozó szabványok kidolgozása is folyamatban van. Az AODA Ontario kormányára, a törvényhozó testületre, a közszférába tartozó minden kijelölt szervezetre és minden egyéb olyan személyre vagy szervezetre vonatkozik, amely árucikkeket, szolgáltatásokat vagy létesítményeket kínál a köz vagy egyéb harmadik fél számára, és amelynek legalább egy alkalmazottja van Ontarióban; továbbá a kisegítő lehetőségekkel kapcsolatos intézkedéseket 2025. január 1-ig bezárólag be kell vezetni. További információkért lásd: [A fogyatékkal élő ontariói polgárok számára elérhető kisegítő lehetőségekre](http://www8.hp.com/ca/en/hp-information/accessibility-aging/canadaaoda.html) [vonatkozó törvény \(Accessibility for Ontarians with Disabilities Act, AODA\).](http://www8.hp.com/ca/en/hp-information/accessibility-aging/canadaaoda.html)

#### **Európa**

Az EU 376. sz. megbízása alá tartozó ETSI műszaki jelentés, az ETSI DTR 102 612: "Emberi tényezők (Human Factors, HF); A hozzáférhetőségre vonatkozó európai normák az információs és kommunikációs technológiák (IKT) alá tartozó termékek és szolgáltatások terén lebonyolított közbeszerzésekben az (Az Európai Bizottság M 376 sz. megbízása, 1. fázis)" ki lett adva.

Háttér: A három Európai Szabványügyi Szervezet által felállított két párhuzamos projektcsapat hajtja végre az Európai Bizottság a CEN, a CENELEC és az ETSI részére adott 376. sz. megbízását a hozzáférhetőségi normák érvényesítésének támogatására az információs és kommunikációs technológiák (IKT) alá tartozó termékek és szolgáltatások terén ("Mandate 376 to CEN, CENELEC and ETSI, in Support of Accessibility Requirements for Public Procurement of Products and Services in the ICT Domain").

<span id="page-51-0"></span>Az ETSI DTR 102 612 jelentést az ETSI TC Emberi tényezők 333-as szakmai munkacsoport dolgozta ki. Az STF333 munkacsoport által végzett munkával kapcsolatos további információkat (például a referenciafeltételeket, a részletes munkafeladatok specifikációját, a munka ütemezését, a korábbi piszkozati változatokat, a hozzáfűzött megjegyzések listáját, valamint a munkacsoport kapcsolattartási információit) a [333-as szakmai munkacsoportnál](https://portal.etsi.org/home.aspx) találja.

A megfelelő tesztelési és megfelelőségi sémák kiértékelésére vonatkozó részeket egy párhuzamos projekt dolgozta ki, és a CEN BT/WG185/PT jelentésben olvasható. További információkért látogasson el a CEN projektcsapat webhelyére. A két projekt szorosan összehangoltan folyik.

- [A CEN projektcsapat](http://www.econformance.eu)
- [Az Európai Bizottság az elektronikus akadálymentesítésre vonatkozó megbízása \(PDF, 46 KB\)](http://www8.hp.com/us/en/pdf/legislation_eu_mandate_tcm_245_1213903.pdf)

### **Egyesült Királyság**

A fogyatékkal élők megkülönböztetéséről szóló 1995. évi törvény (Disability Discrimination Act, DDA) célja, hogy a vakok és a fogyatékkal élők is használhassák az Egyesült Királyságban üzemelő webhelyeket.

[W3C Egyesült Királyságbeli irányelvek](http://www.w3.org/WAI/Policy/#UK/)

#### **Ausztrália**

Az ausztrál kormány bejelentette, hogy bevezeti a webes tartalmak akadálymentes elérésére vonatkozó [irányelveinek \(Web Content Accessibility Guidelines, WCAG\) 2.0-s változatát.](http://www.w3.org/TR/WCAG20/)

Az összes ausztrál kormányzati webhelynek 2012-ig A, 2015-ig AA szintű megfelelőséget kell elérnie. Az új szabvány a 2000-ben a hivatalok számára előírt szabályzatként bevezetett WCAG 1.0 helyébe lép.

### **Világszerte**

- [JTC1 akadálymentesítési szakmai munkacsoport \(SWG-A\)](http://www.jtc1access.org/)
- [G3ict: The Global Initiative for Inclusive ICT \(A mindenki számra elérhető IKT technológiákat előmozdító](http://g3ict.com/)  [globális kezdeményezés\)](http://g3ict.com/)
- [Olaszország akadálymentesítési törvényei](http://www.pubbliaccesso.gov.it/english/index.htm)
- [A W3C webes akadálymentesítési kezdeményezése \(Web Accessibility Initiative, WAI\)](http://www.w3.org/WAI/Policy/)

## **Az akadálymentesítésre vonatkozó hasznos forrásanyagok és hivatkozások**

Az alábbi szervezeteknél tájékozódhat a fogyatékosságokkal és a korral csökkenő képességekkel kapcsolatban.

**MEGJEGYZÉS:** A lista nem teljes. A szervezeteket csak tájékoztatási céllal soroljuk fel. A HP nem vállal felelősséget az interneten található információkkal és kapcsolattartási adatokkal kapcsolatban. Az egyes szervezetek az oldalon való szerepeltetése nem jelenti a HP hozzájárulását.

### **Szervezetek**

- American Association of People with Disabilities (AAPD)
- The Association of Assistive Technology Act Programs (ATAP)
- <span id="page-52-0"></span>Hearing Loss Association of America (HLAA)
- Information Technology Technical Assistance and Training Center (ITTATC)
- Lighthouse International
- **National Association of the Deaf**
- National Federation of the Blind
- Rehabilitation Engineering & Assistive Technology Society of North America (RESNA)
- Telecommunications for the Deaf and Hard of Hearing, Inc. (TDI)
- A W3C webes akadálymentesítési kezdeményezése (Web Accessibility Initiative, WAI)

### **Oktatási intézmények**

- California State University, Northridge, Center on Disabilities (CSUN)
- University of Wisconsin Madison, Trace Center
- A University of Minnesota számítógépes kényelmet megvalósító programja

### **Az akadálymentesítéssel kapcsolatos egyéb forrásanyagok**

- A fogyatékkal élő amerikai polgárokra vonatkozó törvény (Americans with Disabilities Act, ADA) műszaki segítségnyújtási programja
- Business & Disability hálózat
- **EnableMart**
- Európai Fogyatékosügyi Fórum
- **Job Accommodation Network**
- **Microsoft Enable**
- Az Egyesült Államok Igazságügyi Minisztériuma A Guide to Disability Rights Laws (Útmutató a fogyatékkal élők jogait szabályozó törvényekhez)

### **A HP hivatkozásai**

[Webes kapcsolatfelvételi űrlapunk](https://h41268.www4.hp.com/live/index.aspx?qid=11387)

[A HP kényelmi és biztonsági útmutatója](http://www8.hp.com/us/en/hp-information/ergo/index.html)

[HP közszférába irányuló értékesítései](https://government.hp.com/)

# **Kapcsolatfelvétel az ügyfélszolgálattal**

**WEGJEGYZÉS:** A támogatás csak angol nyelven érhető el.

● Azon siket vagy nagyothalló ügyfeleink, akiknek a HP termékek műszaki támogatásával vagy kisegítő szolgáltatásaival kapcsolatos kérdése van:

- TRS/VRS/WebCapTel használatával hétfőtől péntekig hegyvidéki idő szerint 06:00 és 21:00 között hívhatják a +1 877 656 7058 telefonszámot.
- Azon egyéb fogyatékkal élő vagy a koruk miatt csökkent képességű ügyfeleink, akiknek a HP termékek műszaki támogatásával vagy kisegítő szolgáltatásaival kapcsolatos kérdése van, az alábbi lehetőségek közül választhatnak:
	- Hétfőtől péntekig hegyvidéki idő szerint 06:00 és 21:00 között hívhatják a +1 888 259 5707 telefonszámot.
	- Kitölthetik [a fogyatékkal élő vagy a koruk miatt csökkent képességű személyeknek szóló](https://h41268.www4.hp.com/live/index.aspx?qid=11387)  [kapcsolatfelvételi űrlapot.](https://h41268.www4.hp.com/live/index.aspx?qid=11387)

# <span id="page-54-0"></span>**Tárgymutató**

### **A**

A HP kisegítő technológiákra vonatkozó nyilatkozata [39](#page-46-0) áramellátás [13](#page-20-0) AT (kisegítő technológiák) cél [39](#page-46-0) keresés [40](#page-47-0) a termék felszerelése [12](#page-19-0) Az 508. szakasz kisegítő lehetőségekre vonatkozó szabványai [41,](#page-48-0) [42](#page-49-0) az Intel Unite üzembe helyezése [21](#page-28-0)

#### **B**

belső részegységek [29](#page-36-0) biztonsági kábel, üzembe helyezése [13](#page-20-0)

### **CS**

csere fedőlap [29](#page-36-0) rendszermemória [32](#page-39-0)

### **E**

előkészítés szállításhoz [38](#page-45-0) eltávolítás fedőlap [28](#page-35-0) modulok [11](#page-18-0) SSD [34](#page-41-0)

### **F**

fedőlap csere [29](#page-36-0) eltávolítás [28](#page-35-0) felső részegységek [1](#page-8-0) figyelmeztetések [27](#page-34-0) forrásanyagok, akadálymentesítés [44](#page-51-0) földelési módszerek [36](#page-43-0)

### **H**

hátlap részegységei [2](#page-9-0) HP Center of Room Control (CoRC) modul [7](#page-14-0)

#### **I**

Intel Unite megoldás [21](#page-28-0) International Association of Accessibility Professionals [40](#page-47-0)

### **J**

jellemzők ODD modul [6](#page-13-0) VESA-lemez [7](#page-14-0) Vezeték nélküli megjelenítési modul [5](#page-12-0) Video Ingest modul [4](#page-11-0)

### **K**

Kábel- és portfedél [15,](#page-22-0) [21](#page-28-0) kapacitív érintőgombok [1](#page-8-0) kisegítő lehetőségek [39](#page-46-0) kisegítő lehetőségekkel kapcsolatos igények felmérése [40](#page-47-0) kisegítő technológiák (AT) cél [39](#page-46-0) keresés [40](#page-47-0) konferenciamegoldás Intel Unite [21](#page-28-0) Konferenciamegoldás Microsoft SRS [15](#page-22-0)

### **M**

memória, rendszer bővítőhelyek feltöltése [31](#page-38-0) csere [32](#page-39-0) műszaki jellemzők [30](#page-37-0) nyílások [30](#page-37-0) üzembe helyezés [30,](#page-37-0) [32](#page-39-0)

Microsoft SRS beállítása [15](#page-22-0) Microsoft SRS konferenciamegoldás [15](#page-22-0) modul eltávolítás [11](#page-18-0) Kábel- és portfedél [15,](#page-22-0) [21](#page-28-0) ODD modul [6](#page-13-0) sorrend [8](#page-15-0) szekvencia [8](#page-15-0) VESA-lemez [7](#page-14-0) Vezeték nélküli megjelenítés [5](#page-12-0) Video Ingest [4](#page-11-0) műszaki adatok, rendszermemória [30](#page-37-0)

### **O**

ODD modul [6](#page-13-0) oldalsó részegységek [3](#page-10-0) optikai lemezmeghajtó [6](#page-13-0) óvintézkedések [27](#page-34-0)

### **R**

részegységek felülnézet [1](#page-8-0) hátlap [2](#page-9-0) oldalsó [3](#page-10-0)

### **S**

Skype Room System konferenciamegoldás [15](#page-22-0) sorozatszám helye [4](#page-11-0) SSD eltávolítás [34](#page-41-0) telepítés [34](#page-41-0)

#### **SZ**

szabványok és jogi környezet, kisegítő lehetőségek [41](#page-48-0)

számítógép-kezelési alapismeretek [37](#page-44-0) szellőzési irányelvek [37](#page-44-0) sztatikus elektromosság, megrongálódás megelőzése [36](#page-43-0)

#### **T**

telepítés [8](#page-15-0) telepítési irányelvek [27](#page-34-0) termékazonosító helye [4](#page-11-0)

#### **U**

Unite megoldás [21](#page-28-0)

### **Ü**

ügyféltámogatás, akadálymentesítés [45](#page-52-0) üzembe helyezés biztonsági kábel [13](#page-20-0) rendszermemória [30,](#page-37-0) [32](#page-39-0) SSD [34](#page-41-0)

### **V**

Váltóáramú tápellátás [13](#page-20-0) VESA-lemez [7](#page-14-0) Vezeték nélküli megjelenítési modul [5](#page-12-0) vezeték nélküli vevő [5](#page-12-0) vezeték nélküli vevő [5](#page-12-0) Video Ingest modul [4](#page-11-0)